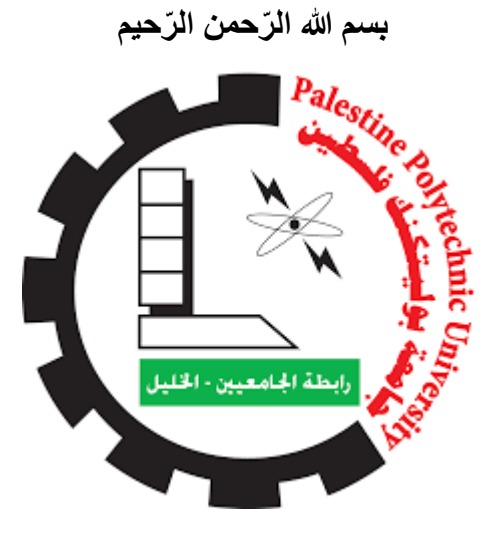

**جامعة بوليتكنيك فلسطين كليّة العلوم اإلداريّة و نظم المعلومات**

**نظام معلوماتي إلدارة شركة ألف-شين** 

**فريق العمل : بتول العالمي محمد الربعي**

**أنسام رجوب**

**إشراف : د . نانسي الرجعي** 

**دم هذا المشروع استكماالً لمتطلبات الحصول على درجة البكالوريوس في تخصص نظم المعلومات قُ 2019-2018**

### الشكر والتقدير

إلى العظيم واهب العقول إلى الله الكريم له الحمد والشكر على كرمه وفضله العظيم .

ثم نتقدم بعظيم الشكر واإلمتنان والعرفان لكية العلوم اإلدراية ونظم المعلومات ممثلة بعميدها وجميع الطاقم اإلداري والكادر األكاديمي على بذخ عطائهم وما قدموه لنا في السنين المنقضية، و نخص بالشكر الدكتورة نانسي الرجعي مشرفة المشروع و التي كانت بعد الله خير معين لإتمام هذا المشروع، و نشكر الشركة على تعاونها مع فريق العمل و تقديم كافة المعلومات الالزمة إلتمام المشروع ، و ونتقدم بجزيل الشكر واإلمتنان آلبائنا وأمهاتنا وإخوننا وأخواتنا على واسع إهتمامهم ودعمهم الكامل في مسيرتنا التعليمية، و الشكر موصول لزمالئنا وأصدقاؤنا في تخصص نظم المعلومات على دعمهم الكامل، والشكر موصول لكل من ساهم في إنجاح هذا المشروع ولكل من تواجدت بصمته في هذا العمل.

والشكر العظيم للأم العظيمة فلسطين ونسأل الله سبحانه وتعالى أن لا تمر السنين إلا وقد أكرمنا الله بتحريرها .

فريق العمل

#### **اإلهداء**

ُنهدي هذا العمل المتواضع إلى:

معلم البشرية ومنبع العلم نبينا محمد ابن عبد الله (صلى ) ، وإلى أمهاتنا و آبائنا الذين ساندونا ووقفوا بجانبنا، و إلى أساتذتنا الذين مهدوا لنا طريق العلم والمعرفة، و إلى الذين رووا بدمائهم ثرى فلسطين إلى من هم أفضل منا جميعا،ً <sup>و</sup> إلى الذين ارتقوا إلى السمو إلى شهداء فلسطين و إلى الأسرى خلف القضبان وإلى أصدقائنا .

فريق العمل

#### **الملخص**

إن فكرة هذا النظام تتمحور حول العمل على بناء نظام إلكتروني لشركة ألف- شين حيث سيتم من خالله إدارة، عرض وتسويق بضائع هذه الشركة (البناشر والاطارات و ماكينات البناشر) .

و يمكن للمستخدم استعراض المنتجات المعروضة على النظام وامكانية شرائها، وامكانية التواصل السهل مع الزبائن من خالل خدمة الرسائل حيث يمكنهم االستعالم عن المنتجات المعروضة ، كما يمكن للزبائن طلب أي منتج اونالين، و يسهل عملية ادارة المنتجات في المستودعات.

# **Abstract**

The idea of this system revolves around working on building an electronic system for the company A-Sh Parts , through which the company will be managing, displaying and marketing the merchandise (Al-Banshar, Tires and Al-Banshar machines).

And the user can review the products offered before on the system and the possibility of purchasing them, and the possibility of easy communication with customers through the messaging service where they can inquire about the offered products, as customers can order any product online, and it facilitates the process of managing products in warehouses.

# قائمة المحتويات :

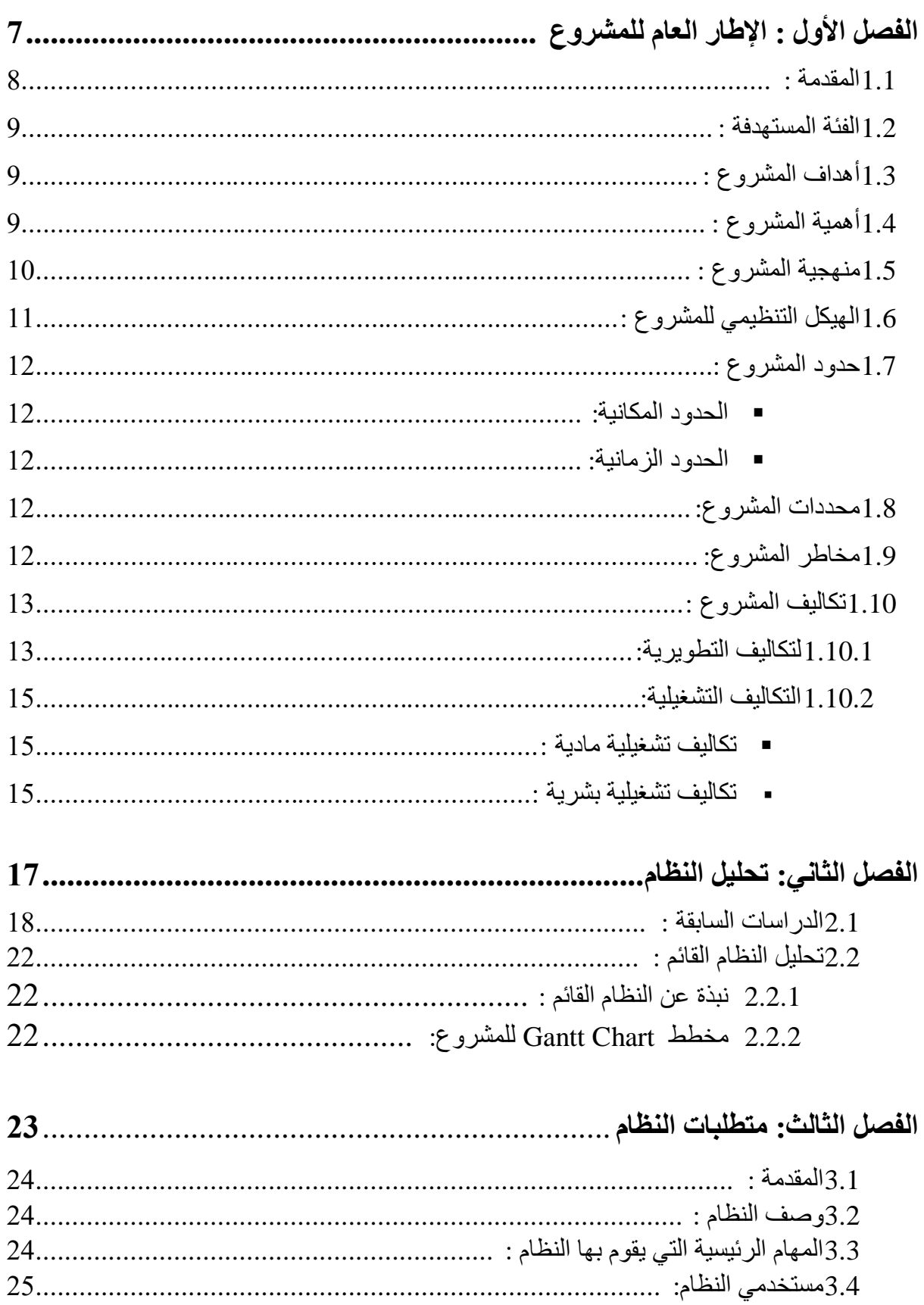

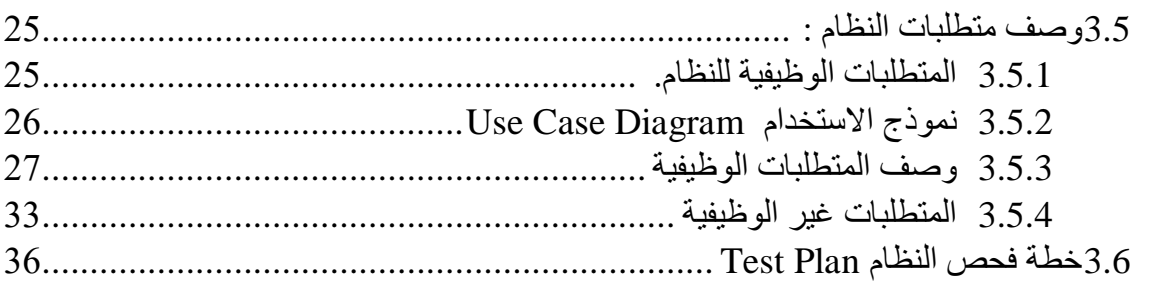

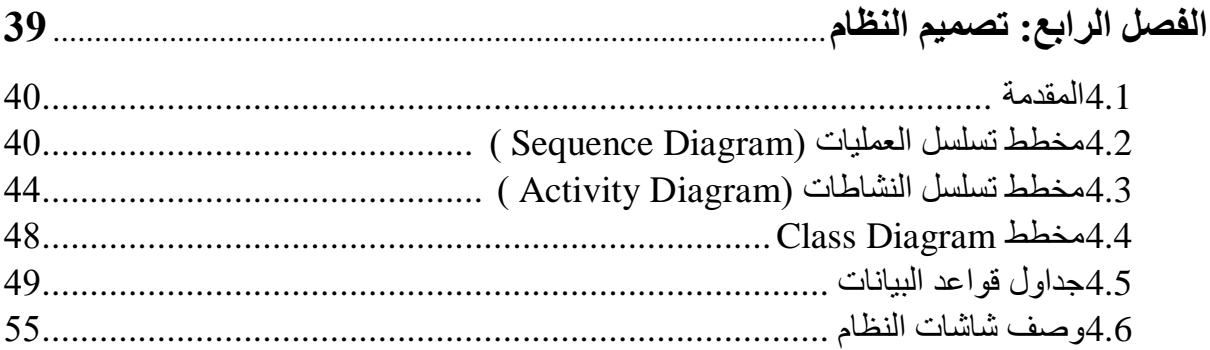

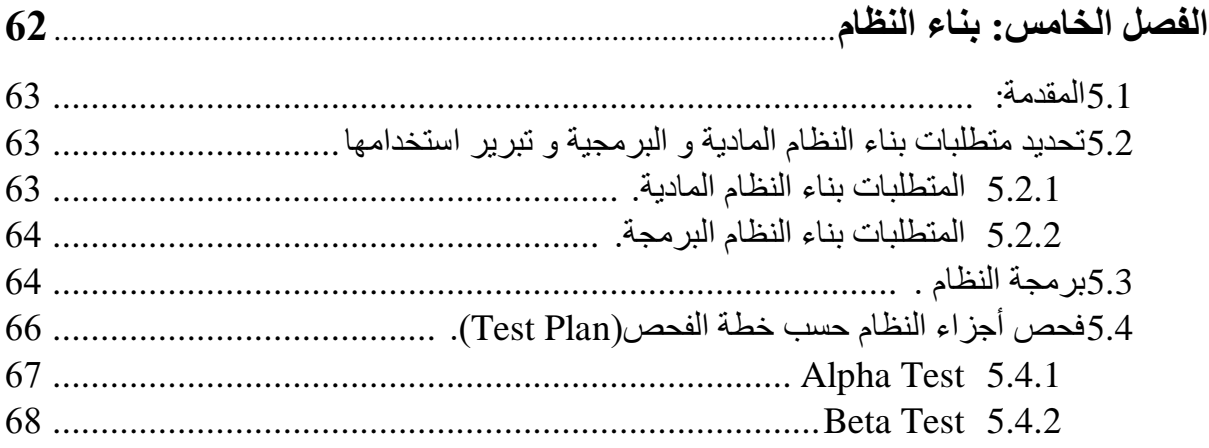

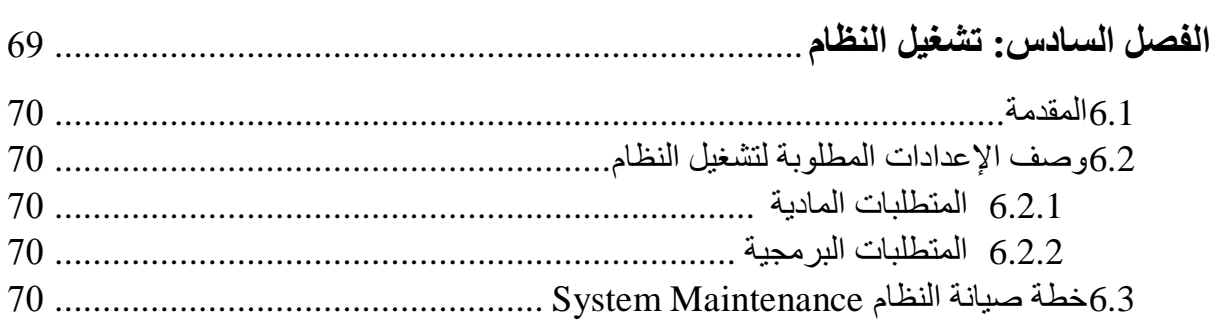

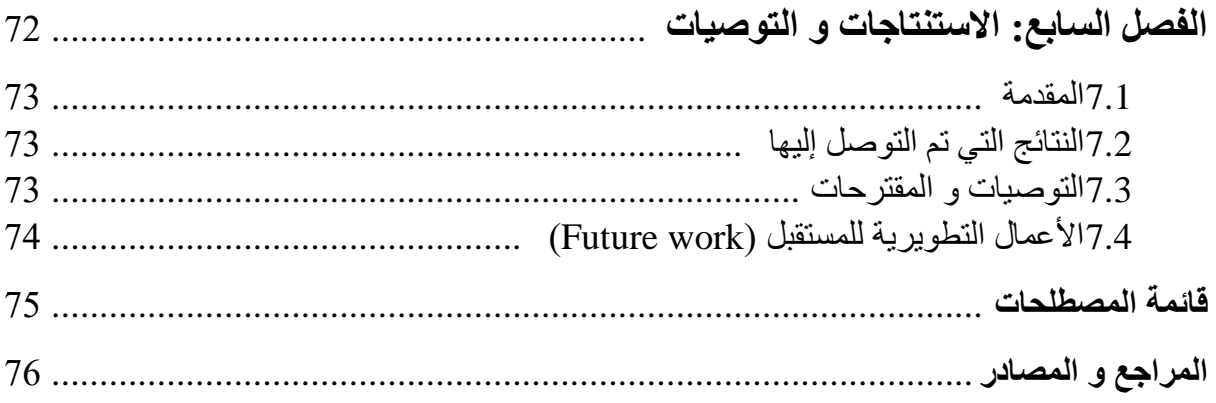

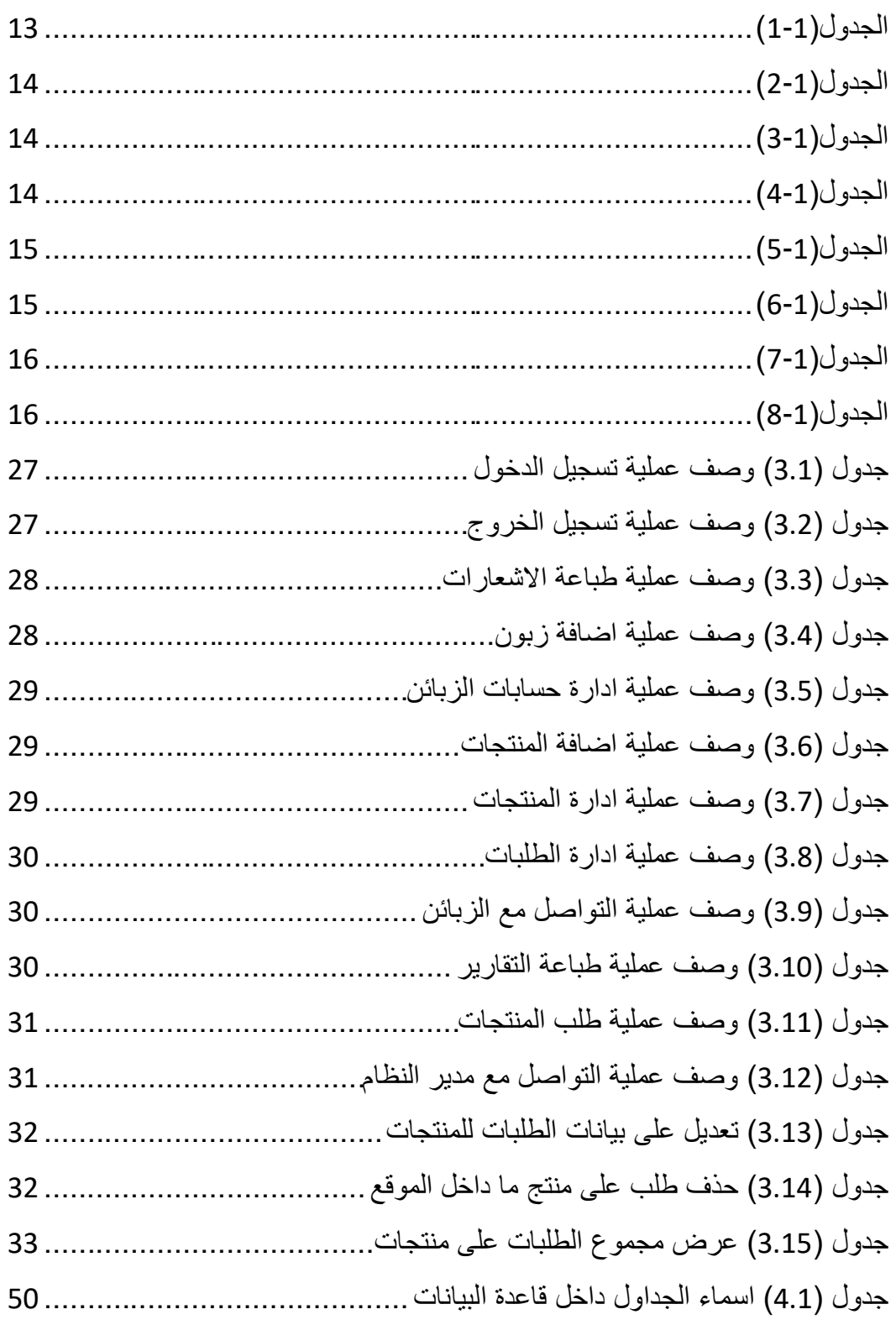

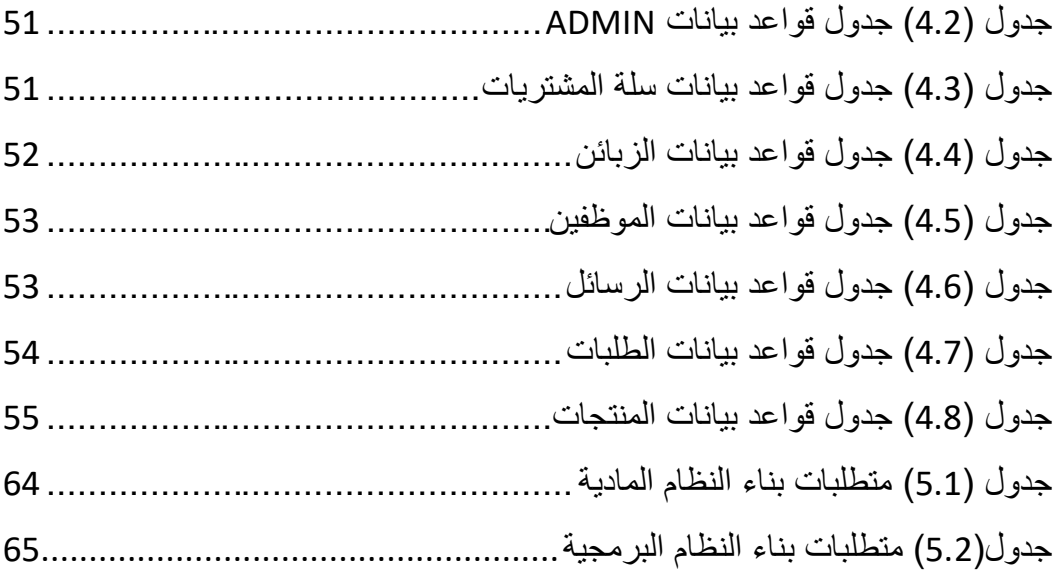

**قائمة الرسوم التوضيحية:**

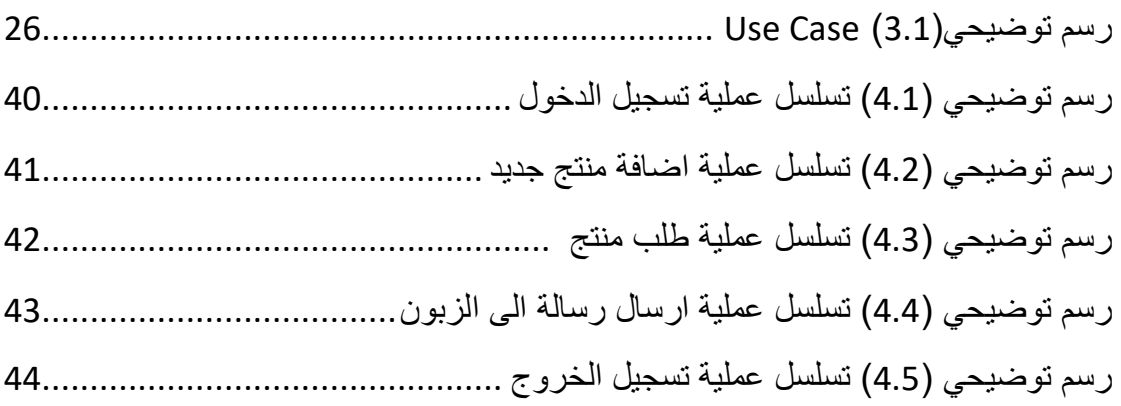

# **قائمة المخططات:**

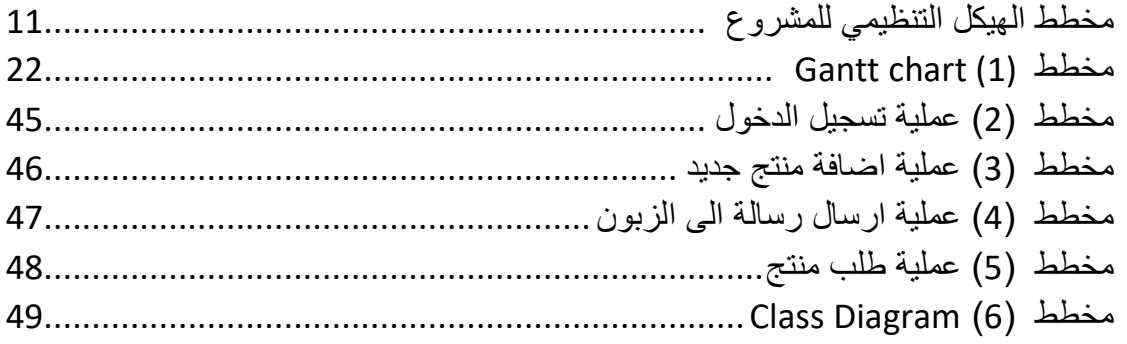

# قائمة الصور:

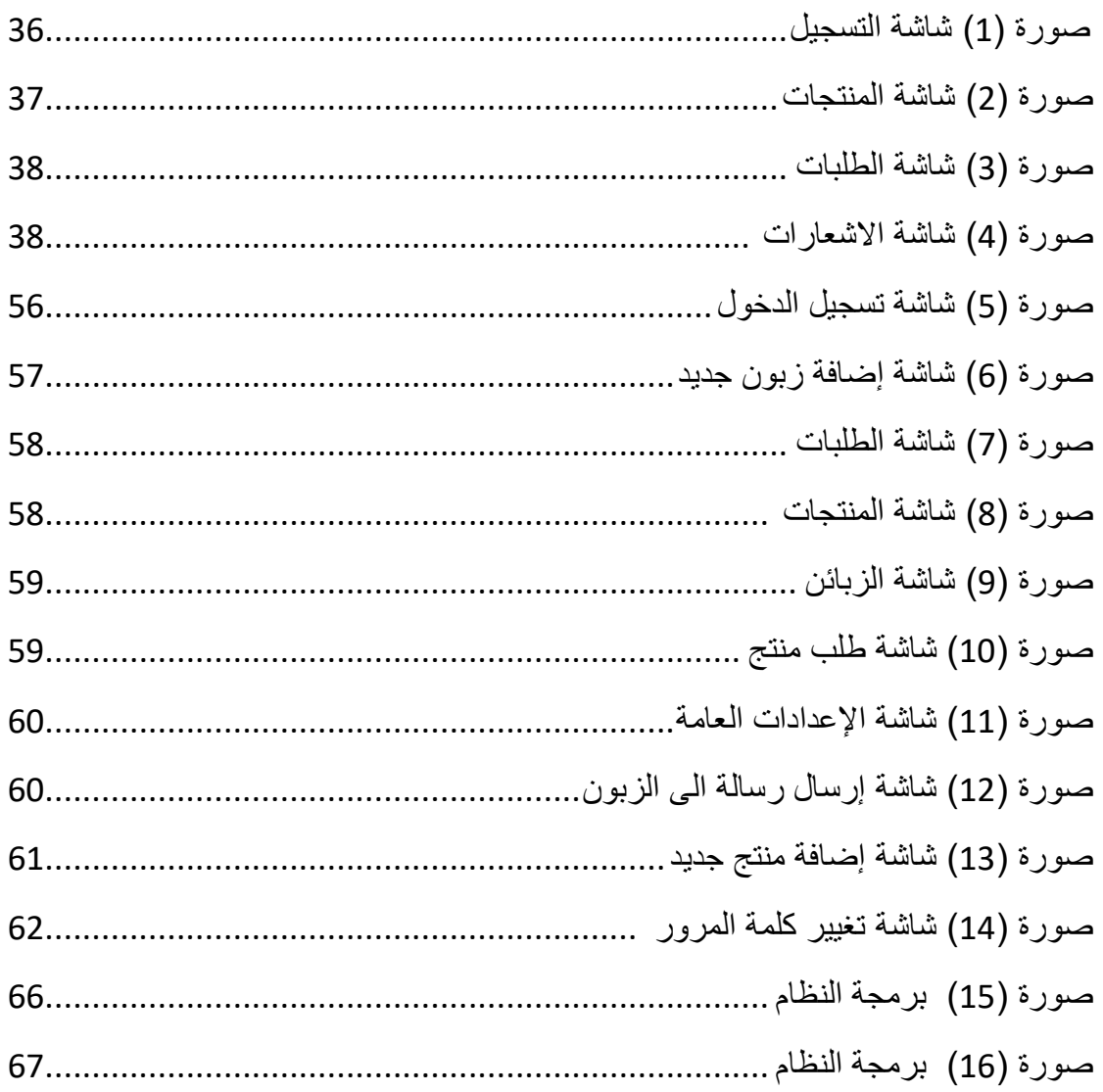

# **الفصل األول : اإلطار العام للمشروع**

- **1.1 المقدمة .**
- **1.2 الفئة المستهدفة .**
- **1.3 أهداف المشروع .**
- **1.4 أهمية المشروع .**
	- **1.5 المنهجية .**
- **1.6 الهيكل التنظيمي للمشروع .**
	- **1.7 حدود المشروع .**
	- **1.8 محددات المشروع .**
		- **1.9 مخاطر المشروع.**
		- **1.10 تكاليف المشروع .**

#### **1.1 المقدمة :**

في نطاق تطور تكنولوجيا المعلومات واستخدامها في كافة مجاالت الحياة أصبحت الشركات بحاجة الى أنظمة تواكب احتياجاتها المستمرة و المتطورة من حيث إدارة العمليات وأتمتتها مما يزيد من كفاءتها و فعاليتها٬ والاعتماد عليها اصبح شبه كلي في كافة العمليات المختلفة .

حيث أن تكنولوجيا المعلومات تمتاز بدقة تجميع وتحليل واسترجاع البيانات بكفاءة وفعالية مما يساعد الشركات على جمع البيانات المختلفة واستخدامها بالشكل األمثل مما يؤدي الى حصول الشركة على ميزة تنافسية في سوق العمل، فأصبحت الاعتمادية على نظم المعلومات في سير العمليات المختلفة في مختلف مجاالت الحياة أمرا شبه ضروري لمواكبة العمليات المختلفة بدقة وسرعة وخاصة في المجاالت التي لديها العديد من المعلومات والبيانات والعمليات المستمرة .

تهدف الشركات لمنح عمالئها وصوال سهال و فعاال للخدمات أو المنتجات التي تقدمها من خالل الخدمة الذاتية على اإلنترنت، اعتمادا على بيئة اإلنترنت المستمرة في االتصال و التدفق السهل للمعلومات، مما يزيد التركيز على بناء عالقات أفضل مع العمالء على المدى البعيد، فهو يستغل البيئة اإللكترونية و التطورات التقنية للحفاظ على التنافس، و التركيز على خدمة وفهم أفضل للعمالء بحيث يكون الهدف هو رضا العمالء و ليس مجرد تقليل التكاليف .

مثاالً على الشركات التي ستقوم بأتمتة أعمالها من العمل الورقي التقليدي إلى العمل اإللكتروني هي شركة ألف-شين لمستلزمات البناشر واإلطارات الجديدة وصيانة ماكينات البناشر فقد تأسست هذه الشركة في عام 2002م و اعتمدت على العمل التقليدي في اعمالها مثل المعامالت المالية، إدارة المخازن من حيث المدخالت والمخرجات، وعمليات البيع والشراء .

مع تطور التكنولوجيا وتوسع الأعمال وكثرة المنتجات أصبحت الشركة بحاجة الى أنظمة إلكترونية لتسهيل الأعمال الداخلية وإدارة المبيعات والمشتر يات.

انطالقا من هذه النقطة قام فريق العمل على بناء نظام إلكتروني لشركة ألف- شين حيث سيتم من خالله إدارة، عرض وتسويق بضائع هذه الشركة (البناشر والاطارات و ماكينات البناشر ) وامكانية التواصل السهل مع الزبائن.

#### **1.2 الفئة المستهدفة :**

شركة ألف-شين لمستلزمات البناشر وبيع اإلطارات الجديدة و صيانة ماكينات البناشر، تعمل على توفير جميع مستلزمات البنشر من حيث الرقع الداخلية والخارجية لبناشر االطارات ، وتوفر الصمامات التي تتناسب مع جميع المركبات بكافة أنواعها ، و كذلك توفر كل ما يحتاجه عمل البناشر من حيث العدد اليدوية والميكانيكية و ماكينات تغير وفك الاطارات الصغيرة و الاطارات الكبيرة التجارية والزراعية . وبالنسبة لبيع االطارات فهنالك قسم لبيع االطارات الجديدة ذات الماركات العالمية والصينية بحيث توفر جميع االطارات لمركبات الصغيرة و المركبات التجارية و الزراعية .

وهناك قسم لصيانة جميع العدد اليدوية و الميكانيكية و توفر صيانة لماكينات البناشر .

**1.3 أهداف المشروع :**

 **يسعى فريق العمل إلى بناء نظام إلكتروني يحقق األهداف التالية :**

- **.1** التحول من النظام التقليدي الى نظام إلكتروني حتى يسهل التعامل مع الزبائن. **.2** التخلي عن فكرة أن يكون النظام مقتصر على مكان العمل و التوجه نحو مواقع األنترنت التي أصبحت الأكثر اعتمادا في الوقت الحالي . **.3** عرض المنتجات على الصفحة الرئيسية للنظام. **.4** النظام يسمح لزبائن الشركة طلب أي منتج اونالين. **.5** تسهيل عملية التواصل من خالل نموذج خاص بالتواصل . **.6** ادارة المنتجات في المستودعات. **.7** طباعة التقارير .
	- **1.4 أهمية المشروع :**

**أوالً : أهمية المشروع بالنسبة للشركة :**

أصبحت الوسائل التكنولوجية الحديثة من أهم الوسائل التي تساعد في التواصل وتقديم الخدمات والمنتجات والحصول عليها بشكل اسهل وأسرع.

وتتركز أهمية هذا النظام في :

**-1 أهمية النظام بالنسبة لمدير النظام :** .1 يسهل عملية ادارة المنتجات في المخازن. .2 يسمح بأتمتة اضافة المنتجات واضافة الزبائن. .3 يسهل عملية التواصل مع الزبائن. .4 توفير الوقت والجهد في البحث عن الزبائن والمنتجات. .5 يسمح بطباعة التقارير.

**-2 أهمية النظام بالنسبة للزبائن :** .1 امكانية طلب أي منتج في أي وقت بدون مواعيد محددة. .2 توفير الوقت والجهد في عملية البحث عن المنتجات. .3 يسمح للزبون اختيار المنتج حسب المواصفات التي تناسبه.

 **ثانياً : أهمية المشروع بالنسبة لفريق العمل :**

.1 استكمال الحصول على درجة البكالوريوس في تخصص نظم المعلومات في جامعة بوليتكنك فلسطين . .2 التطبيق العملي لما تم تعلمه خالل المرحلة الدراسية في الجامعة . .3 زيادة القدرة و الخبرة في مجال العمل.

#### **1.5 المنهجية :**

سيتبع فريق العمل في تحليل و تطوير هذا النظام منهجية دورة حياة النظام )SDLC )ومنهجية )waterfall )وتتألف هذه المنهجية من عدة مراحل أساسية، حيث تبدأ بمرحلة التخطيط، تحليل النظام، التصميم، و تجهيز النظام و في هذه المرحلة يتم عمل فحص واختبار وصيانة وفحص ما بعد التجهيز، حيث أن هذه المنهجية تحتوي على اختبار لكل مرحلة قبل االنتقال إلى المرحلة التي تليها، وسيتم تجميع البيانات المتعلقة بتحليل هذا النظام من خالل الدراسات السابقة .

# **1.6 الهيكل التنظيمي للمشروع :**

يقوم فريق العمل بإنجاز ثالثة فصول خالل أربعة أشهر ضمن مساق مقدمة في مشروع التخرج على النحو التالي:

- **الفصل األول:** اإلطار العام للدراسة .
	- **الفصل الثاني:** تحليل النظام .
	- **الفصل الثالث:** متطلبات النظام .

و يقوم فريق العمل بإنجاز أربعة فصول خالل أربعة أشهر ضمن مساق مشروع التخرج كالتالي :

- **الفصل الرابع:** تصميم النظام .
- **الفصل الخامس:** بناء النظام .
- **الفصل السادس:** تشغيل النظام .
- **الفصل السابع:** االستنتاجات و التوصيات .

![](_page_15_Figure_10.jpeg)

**الشكل )1-1( الهيكل التنظيمي للمشروع**

- **1.7 حدود المشروع :**
- **i. الحدود المكانية :**  سيتم تطبيق هذا المشروع على شركة ألف-شين لمستلزمات البناشر واإلطارات الجديدة وصيانة ماكينات البناشر.
- **ii. الحدود الزمانية :** الفصل الثاني من العام الدراسي 2018\2019 حتى نهاية الفصل االول من العام الدراسي 2019
	- **1.8 محددات المشروع :**
	- .1 اكمال المشروع في المدة المحددة له .
	- .2 تكاليف المشروع تزداد مع اضافة ميزات جديدة عليه .
		- .3 ال يوجد للشركة أنظمة سابقة.
- .4 كون النظام على الشبكة العنكبوتية قد يكون لدى المؤسسات تخوف من استخدام النظام من ناحية الحماية و الخصوصية .
	- 5. اعتياد الزبائن على الأسلوب التقليدي في القيام بأعمالهم، وعدم وجود ر غبة لديهم في التغيير واستخدام النظام اإللكتروني للقيام بذلك.
	- .6 قلة خبرة الزبائن وتفاوتها في التعامل مع انظمة المعلومات والحاسوب مما يؤدي الى تقليل كفاءة النظام.
		- **1.9 مخاطر النظام :**

إن هذا النظام كأي نظام آخر يواجه العديد من المخاطر و منها : مخاطر تكنولوجية، بشرية، مادية، و الزمنية .

- **.1 المخاطر التكنولوجية:**
- تعرض النظام لخلل تقني.
- تعرض مكونات النظام للتلف.
- إمكانية تعرض النظام لالختراق، والفيروسات.
	- **.2 المخاطر المادية:**
	- ضعف البنية التحتية التكنولوجية.
		- قلة الميزانية والتمويل.

#### **.3 المخاطر الزمنية:**

- عدم إنجاز المشروع ضمن الجدول الزمني المحدد.
- ظهور متطلبات جديدة للمستخدمين غير المتطلبات التي تم تحديدها عند انشاء النظام .

#### **الحلول المقترحة :**

- .1 **الحلول المقترحة للمخاطر التكنولوجية** :
- تنصيب برامج الحماية من أجل زيادة حماية الموقع.
	- فحص النظام واجراء الصيانة الدورية له.

### .2 **الحلول للمخاطر المادية:**

- العمل على تطوير البنية التحتية .
- العمل على تخفيف التكاليف قدر االمكان.

#### .3 **الحلول للمخاطر الزمنية** :

- االلتزام بالوقت المحدد في الجدول الزمني ومواعيد اللقاءات .
- متابعة التطورات مع الزبائن و أخذ تغذية راجعة بشكل مستمر.

#### **1.10 تكاليف المشروع :**

تعتبر التكاليف من أهم الأمور التي تأخذها المؤسسات بعين الاعتبار وهي على أغلب الأحيان التي يتم على أساسها اتخاذ قرار تبني النظام او رفضه و هي كما يلي :

#### **1.10.1التكاليف التطويرية :**

التكاليف الثابتة التي يحتاجها فريق العمل لبناء النظام وإنجازه حيث يتضمن التكاليف المادية والبرمجية و البشرية

![](_page_17_Picture_153.jpeg)

.1 تكاليف األجهزة والمعدات المستخدمة في بناء النظام :

المصدر : موقع HP الجدول )1-1(

.2 التكاليف التطويرية البرمجية وهي تشمل البرمجيات المستخدمة في بناء النظام :

![](_page_18_Picture_244.jpeg)

Microsoft store , adobe, bootstrap, mamp : المصدر

الجدول (2-1)

3. التكاليف التطويرية البشرية : وهي التي تتكون من الأشخاص العاملين على تحليل وبناء وتطوير النظام :

![](_page_18_Picture_245.jpeg)

المصدر: شركة الأنظمة الموثوقة

الجدول (3-1)

مجموع التكاليف التطويرية حيث تدفع لمرة واحدة فقط :

![](_page_18_Picture_246.jpeg)

**1.10.2التكاليف التشغيلية :**

هي التكاليف المستمرة الالزمة لعمل النظام وتقسم إلى تكاليف تشغيلية مادية وتكاليف تشغيلية بشرية .

**أ- التكاليف التشغيلية المادية :**

هي تكاليف المواد الالزمة لتشغيل النظام لثالث سنوات و توضح كما يلي :

![](_page_19_Picture_166.jpeg)

المصدر (الأنظمة الموثوقة للكمبيوتر ، شركة الاتصالات الفلسطينية ، شركة مدى لخدمات الأنترنت)

الجدول (1-5)

**ب- التكاليف التشغيلية البشرية :**

![](_page_19_Picture_167.jpeg)

هي التكاليف المتطلبات البشرية الالزمة لتشغيل النظام )تدفع مرة واحدة (

المصدر : األنظمة الموثوقة للكمبيوتر

 $(1-6)$ الجدول)

مجموع التكاليف التشغيلية الكلية :

![](_page_20_Picture_51.jpeg)

الجدول (7-1)

مجموع التكاليف الكلية :

يشمل هذا القسم مجموع التكاليف التطويرية والتكاليف التشغيلية

![](_page_20_Picture_52.jpeg)

# **الفصل الثاني : تحليل النظام**

**2.1 الدراسات السابقة .**

**2.2 تحليل النظام القائم .**

**2.2.1 نبذة عن النظام القائم .**

**2.2.2 مخطط chart Gantt للمشروع .**

#### **2.1 الدراسات السابقة**

**.1 سيف قفيشة، شادي ابو رميلة، شهد الصاحب )2014( نظام السكرتارية اإللكترونية لمراكز طب االسنان .**

عرضت هذه الدراسة نظام لأتمتة الملفات الطبية للمرضى داخل مراكز طب الأسنان، بحيث يقوم بعملية حجز المواعيد إلكترونيا وبسهولة للتخلص من المشاكل التي يواجهها األطباء والمرضى بالنظام التقليدي، ويهدف النظام العمل على تذكير المرضى بمواعيدهم التي حجزوها سابقا من خالل إرسال رسائل نصية إلى هواتفهم. حيث يقوم النظام بعرض نصائح واعالنات دورية على النظام (الموقع الإلكتروني)، مما يحقق الكفاءة والفاعلية لدى مراكز طب الأسنان.

تتمثل الدر اسة بقيام النظام بتنظيم العمل داخل مر اكز ًطب الأسنان، كما ويعمل على توفير الوقت للطبيب و المريض من خالل سهولة الحجز بدون الحضور الى المركز، و كذلك يعمل النظام على أتمتة ملفات المرضى الذي يسهل الحصول على معلومات المرضى و استرجاعها عند الحاجة بوقت قصير وكذلك أرشفة الملفات الخاصة بالمرضى واالحتفاظ بنسخ احتياطية منها .

#### **التعليق على الدراسة :**

تشابه بعض أهداف و أهمية الدراسة مع أهداف و أهمية مشروعنا، حيث يقوم النظام بأتمتة الملفات وعمل ملفات للمرضى وحفظ نسخ منها و بينت أهمية القيام بعملية استرجاع الملفات بشكل إلكتروني أسهل وأسرع و أكثر كفاءة من العمل الورقي التقليدي الذي يحتمل ضياع الملفات .

> **.2 احمد حنيحن،سلطان جواعدة،عدنان الخياط )2016( نظام ادارة ملتقى رجال االعمال الفلسطيني .**

عر ضت هذه الدر اسة نظام لأتمته بعض عمليات الملتقى بحيث يقوم بإدار ة عمليات مشاركة المعلومات المختلفة بين الملتقى واعضائه وتتبع فعاليات األعضاء وأتمتة عملية تقديم نموذج انتساب عضو، كما ويعمل النظام على أتمتة ألية طلب الخدمات المختلفة من قبل األعضاء من خلال الأنترنت والعمل على إيجاد ألية تواصل منظمة بين الملتقى والأعضاء ، وبين الأعضاء بعضهم ببعض، بهدف إيجاد بيئة عمل متطورة و تحقيق الكفاءة والفاعلية .

تتمثل اهمية الدراسة في تمكين عملية ادارة المراسالت و التواصل بين اعضاء الملتقى وزيادة جودة الخدمات والكفاءة باإلضافة الى تقليل التكلفة وخطر حفظ الملفات المهمة بالطريقة الورقية التقليدية

**التعليق على الدراسة :**

تشابه في أن النظام يقوم بعملية اتمتة وتسهيل العمليات االدارية والورقية و تنظيم الملفات والمعلومات المهمة واالعتماد على هذا النظام كوسيلة إلدارة وتقليل خطر ضياع الملفات والمعلومات المهمة .

3. د.علي ميا د. بسام زاهر (2008) الاتمتة الإدارية و أثرها على تحسين معدلات الأداء ف*ي* **مؤسسات القطاع العام .** عرضت هذه الدراسة أهمية االتمتة االدارية وتطبيقها في المؤسسات وإدارة القطاع العام في سوريا، واظهار الاختلاف بين العمل التقليدي الورقي والعمل المحوسب، حيث بينت الدراسة مفهوم االتمتة اإلدارية و وصفتها بانها مجموعة من االساليب التي تسمح بالغاء التدخل البشري

في العديد من العمليات االدارية، و قامت ببيان أثر االتمتة اإلدارية ودورها في تحسين معدالت االداء في المؤسسات والشركات .

**التعليق على الدراسة :**

تشابه في أهمية الأتمتة الادارية في تطوير و تسهيل الاداء الوظيفي، و بيان أن الاتمتة الادارية هي خيار استراتيجي لما له من فوائد في تسهيل العمل داخل المؤسسات .

**.4 محمود حجاج،مصعب حميدات،وسيم ابوعيشة )2011( نظام إدارة مستودعات األدوية باستخدام قواعد البيانات الموزعة.** عرضت الدراسة موقع الكتروني فعال يعتمد على قواعد البيانات الموزعة والذي يهدف بشكل أساسي إلى ربط مستودع أدوية مركزي مع مجموعة من المستودعات الفرعية التابعة له في أماكن مختلفة حيث يتم التواصل بين هذه الفروع بشكل افضل ودقيق واستبدال النظام اليدوي في االدارة والتواصل الى الكتروني حيث يتم توفير الوقت والجهد ويحسن االنتاجية ويحد من تكرار البيانات ويسهل عملية البحث والوصول الى البيانات المطلوبة، وأيضا زيادة الترابط مع بعضهم البعض متجاوزون كل ما يتعلق بالبعد الجغرافي بين المستودع الرئيسي والمستودعات الفرعية، وأيضا فان هذا النظام يساعد في تحسين الخدمة المقدمة من شركة مستودعات األدوية.

**التعليق على الدراسة :**  يتشابه في أن الموقع الإلكتر وني فعال ويسهل التواصل بين الأطر اف المختصة واستبدال الأنظمة اليدوية بالإلكتر ونية لما له فوائد من توفير الوقت والجهد والر احة للأشخاص والحد من تكر ار البيانات و يسهل عملية البحث والوصول للبيانات في وقت اقل واسرع .

**.5 عماد رجوب ،محمد ابو مقدم،محمد الحروب )2016( دراسة المستكشف لقطع الغيار.**

عرضت الدراسة موقع إلكتروني لربط بين شركات قطع السيارات وبين الزبائن من خالل التواصل عبر األنترنت حيث يتمكن الزبائن من االطالع على القطع المتوفرة والمعروضة ومعرفة مواصفاتها واسعارها وامكانية طلب قطع معينة إذا لم تكن متوفرة لدى الشركات المشاركة في هذا الموقع وتسهيل الحصول عليها وتحقيق رضا الزبائن، ومن خالل الموقع تكون الشركة قد ادخلت التكنولوجيا في عملها وبالتالي حصولها على ميزة تنافسية وزيادة أرباحها من خلال وصول عدد كبير من الزبائن و تقليل تكلفة الاعلان والتسويق من خلال الاعتماد على وسائل الترويج الحديثة عوضا عن الطرق التقليدية .

**التعليق على الدراسة :**

يتشابه في أن الموقع اإللكتروني يعمل كحلقة وصل بين الشركة والزبائن والمزودين حيث يقوم النظام بعرض السلع الموجودة على الموقع وطلب النقص من المزودين باقل وقت وتكلفة ممكنة وكذلك تحقيق رضا عالي من الزبائن وكما يهدف الى االنتقال للعمل اإللكتروني بديال عن العمل التقليدي الورقي .

**.6 منار سليمان،بالل طنينة،صفاء الشحاتيت)2016( دراسة موقع كرز للتسوق االلكتروني .** عر ضت الدر اسة نظام تسوق الكتر وني بحيث يلبي متطلبات المستخدمين من عملية البيع والشر اء وعرض للمنتجات دون أي جهد و كما يساهم هذا النظام في مساعدة المستخدم في الحصول على المنتجات المتنوعة من الموقع وبعض مواقع التسوق اإللكترونية العالمية وكذلك مراقبة عمليات عرض المنتجات والحجز لدى الشركات وإمكانية حجز المنتجات التي يرغب المستخدم بشرائها و امكانية وصول الموقع لأكبر عدد من المشتريين .

**التعليق على الدراسة :** تشابه في أن النظام يعرض المنتجات ويسهل عملية البيع والشراء ويعرض المنتجات وبالتالي زيادة نطاق البيع والمعرفة بالشركة لنطاقات واسعة وزيادة االرباح ،و يمكن للزبائن عرض وتصفح السلع دون الحاجة الى زيارة الشركة وطلب احتياجاتهم بكل سهولة .

**.7 نضال شاور، ماجد كستيرو )2011(دراسة نظام إدارة المبيعات والمشتريات في شركة االقتصاد للبالستيك.**

عرضت الدراسة مشروع يقوم ببناء موقع إلكتروني لشركة االقتصاد للبالستيك حيث يتم تطوير عملها ومنتجاتها لتواكب حاجة المواطن والشركات الوطنية حيث يساعد في تصنيف البضائع الموجودة بالمخازن واحصاء المدخالت والمخرجات لدى الشركة وتخزين المعلومات الالزمة وسهولة الوصول اليها واسترجاعها وتنفيذ العمليات بدقة وسالسة . **التعليق على الدراسة :**

تشابه في أن النظام يقوم بتصنيف السلع الموجودة وإدارة المخازن ومعرفة الكميات الموجودة بها والمدخالت والمخرجات ونسب البيع والشراء حتى يكون العمل دقيق وسلس .

 **ملخص الدراسات السابقة :** هدفت جميع الدراسات السابقة التي تم التطرق اليها الى استخدام التكنولوجيا ودخولها الى كافة الأعمال والقيام بعمليات الببيع والشراء والنسويق والنرويج والتواصل مع الأطراف المعنية بكل سهولة وسالسة وتسهيل العمل وتوفير الوقت والجهد، وجميعها تدعم بناء موقع إلكتروني الستبدال العمل التقليدي الى إلكتروني وتحسين االنتاجية وتحقيق والء ورضا الزبائن كما كان لكل دراسة أهدافها وأهميتها اال أن هذه الدراسات تتفق في تحقيق عمل فعال غير مكلف وتسهيل التواصل وتوفير الوقت والجهد والعناء واستخدام التكنولوجيا بالعمل وحل المشاكل التي تواجه هذه القطاعات .

وبناءاً على الدراسات السابقة ونتائجها المحفزة والمشجعة و التي تدعم فكرة القيام ببناء موقع إلكتروني لشركة ألف-شين لمستلزمات البناشر واإلطارات الجديدة وصيانة ماكينات البناشر لتلبية حاجتها في تحويل العمل من تقليدي الى إلكتروني .

#### **2.2 تحليل النظام القائم :**

#### **2.2.1 نبذة عن النظام القائم**

تعتمد شركة ألف-شين على برنامج العربي للمحاسبة واإلدارة المالية في االمور المحاسبية حيث يعمل هذا البرنامج على نظام Windows Microsoft، يتضمن البرنامج: مستندات الصرف والقبض والقيد وإشعار الدائن وإشعار المدين، وكذلك فواتير المبيعات وفواتير المشتريات ومردوداتهما، يمكن التحكم التام بالحركات البنكية والشيكات، حيث تستطيع التحكم التام بالشيكات الواردة أو الصادرة بكل سهولة، ولكن هذا البرنامج يحتاج الى تدريب مستخدميه ليتم التعامل معه، كذلك لا يقوم هذا البرنامج بعملية عرض المنتجات وصعوبة التعامل في عملية إدارة المخازن و لا يقوم بالعمليات التسويقية .لأنه برنامج و ليس تطبيق ويب .

### **2.2.2 مخطط chart Gantt للمشروع**

![](_page_26_Picture_58.jpeg)

بعد الحديث عن النظام القائم ننتقل إلى مخطط إنجاز المشروع :

**Gantt chart (1) مخطط**

**الفصل الثالث : متطلبات النظام** 

- **3.1 المقدمة .**
- **3.2 وصف النظام .**
- **3.3 المهام الرئيسية التي يقوم بها النظام**
	- **3.4 مستخدمي النظام**
	- **3.5 وصف متطلبات النظام .**
	- **3.5.1 المتطلبات الوظيفية للنظام.**
- **Use Case Diagram االستخدام نموذج 3.5.2**
	- **3.5.3 وصف المتطلبات الوظيفية**
	- **3.5.4 المتطلبات غير الوظيفية للنظام .**
		- **3.6 خطة فحص النظام )Plan Test ).**

#### **3.1 المقدمة :**

تم في هذا الفصل تحديد المتطلبات بناءاً على المدخلات والمخرجات والعمليات التي يوفرها النظام، بعد االنتهاء من هذا الفصل ستكون مالمح النظام واضحة وسيعتمد تعريف النظام على المتطلبات المذكورة في هذا الفصل، حيث تم تحليل متطلبات هذا النظام وتحديد الهدف من إنشاءه وتحديد المتطلبات الوظيفية و غير الوظيفية للنظام و تحديد طرق التأكد من المدخالت، بناءا على المعلومات التي تم جمعها في الفصول السابقة وتم توضيح عالقات أطراف المشروع من خالل نموذج الحالة .

#### **3.2 وصف النظام :**

قام فريق العمل ببناء نظام إلكتروني لشركة ألف-شين حيث سيتم من خالله إدارة، عرض وتسويق بضائع هذه الشركة (البناشر والاطارات و ماكينات البناشر ) وامكانية التواصل السهل مع الزبائن.

#### **3.3 المهام الرئيسية التي يقوم بتحقيقها النظام:**

- تصنيف المنتجات وعرضها على الصفحة الرئيسية. ادارة المنتجات. توفير عملية التواصل مع الزبائن (ارسال وتلقي الرسائل).  $\checkmark$  توفير عملية طلب المنتجات أونالين. ادارة الطلبات.
	- عرض االشعارات.
		- اضافة الزبائن.
	- ادارة حسابات الزبائن.
		- طباعة التقارير.

#### **3.4 مستخدمي النظام :**

- ADMIN
- مسؤول النظام.
	- الزبائن.
	- الموظفين.

### **3.5 وصف متطلبات النظام :**

تشمل المتطلبات ما يلي :

- )Functional requirements( الوظيفية المتطلبات
- )Non-Functional requirements( الوظيفية غير المتطلبات **3.5.1 المتطلبات الوظيفية :**

في هذه المرحلة تم وصف طبيعة عمل النظام وتحليل نموذج استخدام النظام والمتطلبات الوظيفية وتحليلها من خالل رسوم توضيحية تبين مهام النظام وكيفية عملها حيث يقوم النظام بتحقيق المهام الرئيسية التالية .

### **3.5.2 نموذج استخدام الحالة case use :**

تم في هذا الجزء توضيح الصالحيات الممكنة لكل مستخدم من مستخدمي النظام من خالل استخدام نموذج استخدام الحالة.

**a.** نموذج استخدام الحالة **case use** :

![](_page_30_Figure_0.jpeg)

use case  $(1-3)$ شكل

# **3.5.3 وصف المتطلبات الوظيفية:**

**وصف المتطلبات الوظيفية المشتركة بين جميع المستخدمين:**

### .1 تسجيل الدخول :

![](_page_31_Picture_100.jpeg)

.2 تسجيل الخروج :

![](_page_31_Picture_101.jpeg)

جدول )3.2( وصف عملية تسجيل الخروج

.3 طباعة االشعارات :

| تنبيه المستخدم                                                       | الوظيفة   |
|----------------------------------------------------------------------|-----------|
| عند حدوث نشاط جديد على النظام , يقوم النظام بإصدار تنبيه<br>للمستخدم | الوصف     |
| ارسال رسالة او طلب منتج                                              | المدخلات  |
| طباعة الاشعار                                                        | المخرجات  |
| تنبيه المستخدم بالنشاطات الجديدة على النظام                          | الهدف     |
| تسجيل الدخول الى النظام                                              | المتطلبات |

جدول (3.3) وصف عملية طباعة الاشعارات

**وصف المتطلبات الوظيفية بالنسبة لمدير النظام )Admin ):**

هي الوظائف والأعمال الذي يقوم بها من يمتلك صلاحيات مدير النظام فقط , ولا يستطيع أحد غيره القيام بها وهي كاالتي :

.1 اضافة زبون :

| تسجيل الزبون على النظام                                                                                                    | الوظيفة   |
|----------------------------------------------------------------------------------------------------|-----------|
| الضغط على ايقونة اضافة زبون وتعبئة البيانات المطلوبة                                                                               | الوصف     |
| اسم الزبون، اسم شركة الزبون، عنوان الزبون، البريد<br>الالكتروني، رقم هاتف الشركة، رقم الفاكس، رقم الجوال،<br>صورة شخصية، كلمة السر | المدخلات  |
| تسجيل بيانات الزبون في قاعدة بيانات النظام                                                                                         | المخرجات  |
| انشاء حساب للزبون والسماح له بالتعامل مع النظام                                                                                    | الهدف     |
| تسجيل الدخول الى النظام بصلاحيات مدير النظام                                                                                       | المتطلبات |

جدول )3.4( وصف عملية اضافة زبون

.2 ادارة حسابات الزبائن :

![](_page_33_Picture_147.jpeg)

جدول )3.5( وصف عملية ادارة حسابات الزبائن

.3 اضافة المنتجات :

![](_page_33_Picture_148.jpeg)

.4 ادارة المنتجات :

![](_page_33_Picture_149.jpeg)

جدول )3.7( وصف عملية ادارة المنتجات

.5 ادارة الطلبات :

| ادارة الطلبات                                                                                           | الوظيفة   |
|----------------------------------------------------------------------------------------------------|-----------|
| الذهاب الى صفحة الطلبات، والاطلاع على الطلب ومن ثم<br>انخاذ قرار بالقبول أو الرفض .                     | الوصف     |
| الضغط على زر القبول أو الرفض <sub>.</sub>                                                               | المدخلات  |
| قبول أو رفض الطلبات و انتهاء الطلب.                                                                     | المخرجات  |
| تنبيه المستخدم بحالة الطلب                                                                              | الهدف     |
| تسجيل الدخول الى النظام بصلاحيات مدير النظام.<br>$\frac{1}{2}$ at the light in the set of $\frac{1}{2}$ | المتطلبات |

جدول )3.8( وصف عملية ادارة الطلبات

.6 التواصل مع الزبائن :

![](_page_34_Picture_155.jpeg)

.7 طباعة التقارير :

| طباعة التقارير                                                              | الوظيفة   |
|-----------------------------------------------------------------------------|-----------|
| الضغط على أيقونة التقارير واختيار التقرير ومن ثم<br>الضغط على طباعة         | الوصف     |
| اختيار الفترة الزمنية                                                       | المدخلات  |
| طباعة تقرير عن عمليات النظام خلال فتره معينه<br>(يوم/شهر/سنه).              | المخرجات  |
| معرفة تفاصيل العمليات التي قام بها النظام خلال فترة معينة<br>(يوم/شهر/سنه). | الهدف     |
| تسجيل الدخول الى النظام بصلاحيات مدير النظام.                               | المتطلبات |

جدول )3.10( وصف عملية طباعة التقارير

**وصف المتطلبات الوظيفية بالنسبة للزبائن :**

هي الوظائف والأعمال التي يقوم بها الزبائن الذين تمت اضافتهم من قبل مدير النظام , وهي كالاتي :-

.1 طلب المنتجات :

| طلب المنتجات                                                                   | الوظيفة   |
|--------------------------------------------------------------------------------|-----------|
| تسجيل الدخول الى الموقع واختيار المنتج والكمية ومن ثم<br>الضغط على اجراء طلبية | الوصف     |
| المنتج والكمية                                                                 | المدخلات  |
| ارسال الطلب الى مدير النظام                                                    | المخرجات  |
| أجراء الطلبيات أونلاين                                                         | الهدف     |
| تسجيل الدخول الى النظام.                                                       | المتطلبات |

جدول )3.11( وصف عملية طلب المنتجات

.2 التواصل مع مدير النظام :

![](_page_35_Picture_105.jpeg)

جدول )3.12( وصف عملية التواصل مع مدير النظام
# .3 تعديل الطلبات:

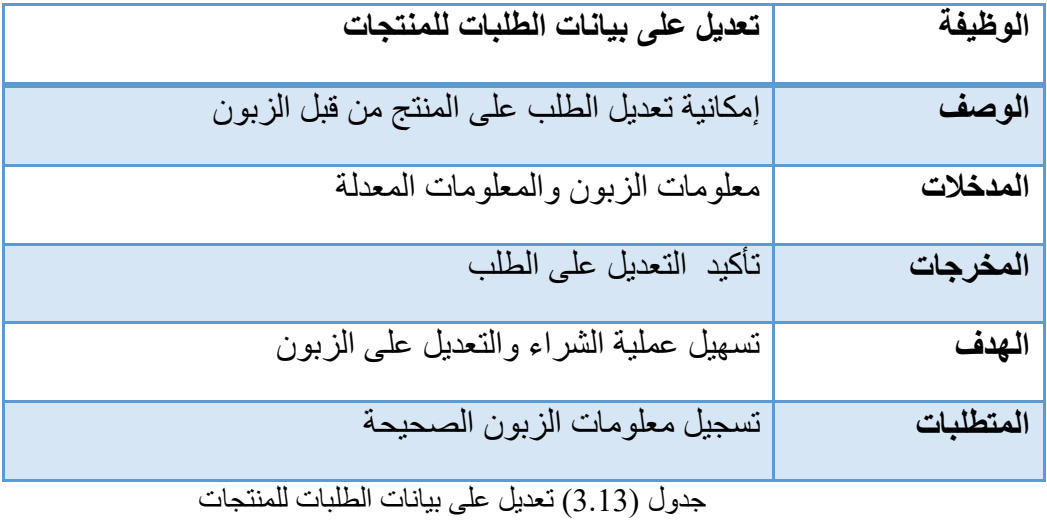

# .4 حذف طلب :

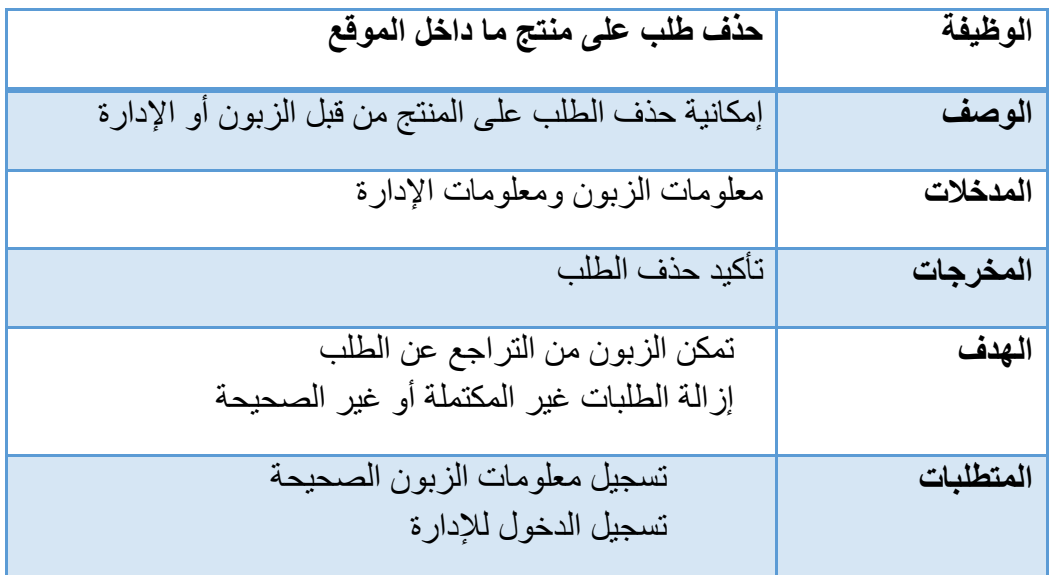

ا<br>جدول (3.14) حذف طلب على منتج ما داخل الموقع

#### .5 عرض الطلبات :

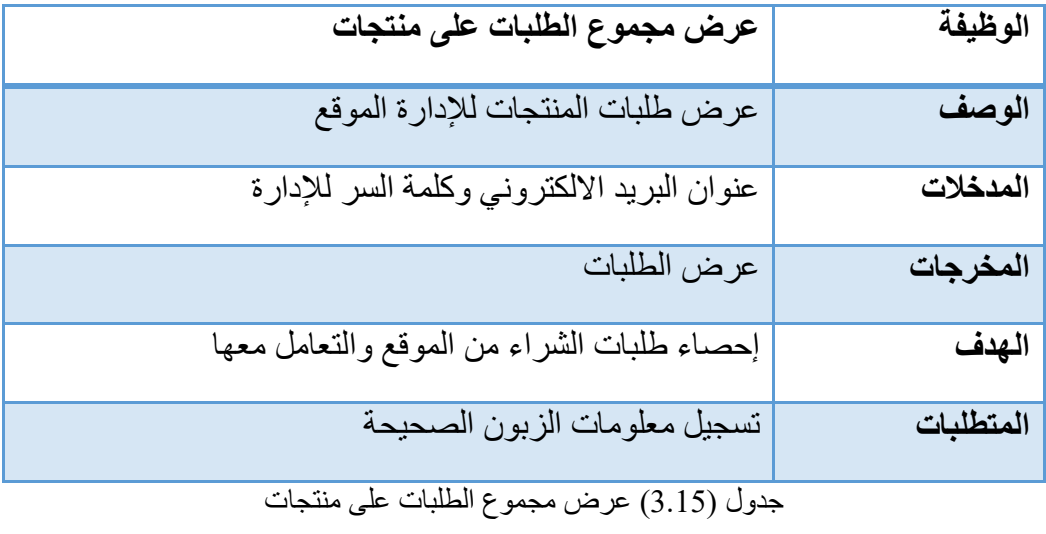

# **3.5.4 المتطلبات غير الوظيفية :**

تعد المتطلبات غير الوظيفية الأساس في نجاح المتطلبات الوظيفية لأنها تقوم على دعم المتطلبات الوظيفية سواء كان الدعم بشكل مباشر او غير مباشر.

# **وتشمل المتطلبات غير الوظيفية ما يلي:**

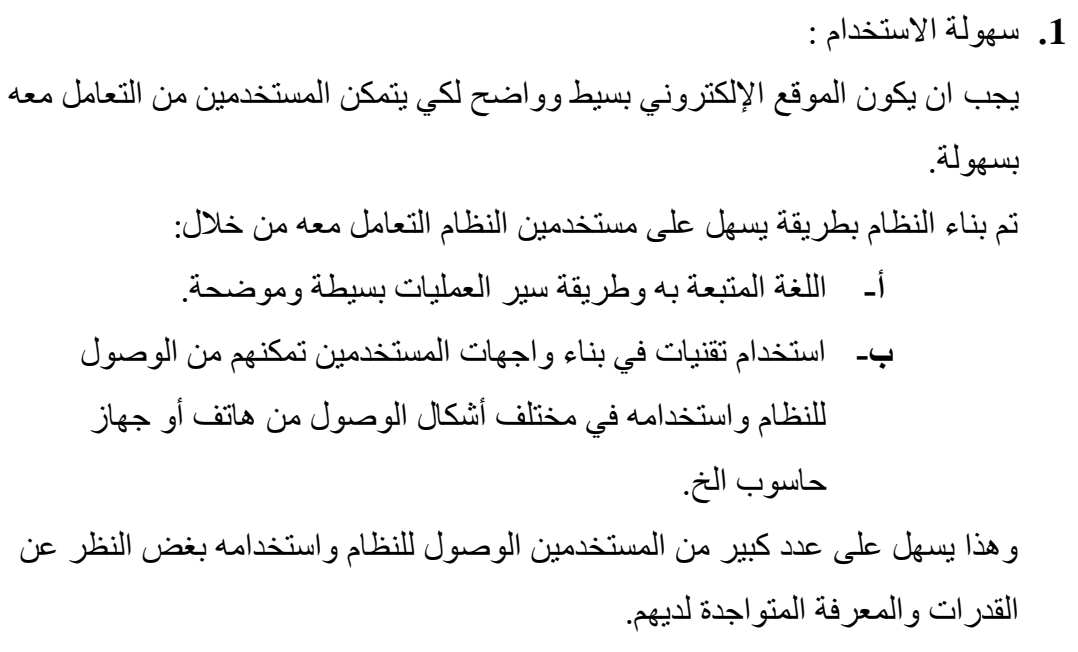

**.2** السرعة :

يتم استعراض بيانات الموقع بشكل متناسب مع ضغط العمليات المتتالية من قبل مستخدم الموقع بحيث يكون الوقت المستغرق إلتمام أي عملية قصير جدا، فالسرعة ال تقتصر على سرعة التنفيذ فقط إنما على التنفيذ واالستجابة معا، وذلك يوفر على المستخدم الوقت والجهد لأي عملية تعطي.

**.3** األمن :

يوفر الموقع أمن المعلومات من خالل أنظمة الحماية لكلمات المرور وخصوصية الاطلاع على البيانات إلا لمن يمتلك الصلاحية. كذلك يتيح نظام الأمن على بيانات المستخدمين من خالل: - تحديد الصالحيات للمستخدمين وبتالي يستطيع المستخدم الوصول إلى البيانات والمعلومات المخول له بالوصول إليها. - تسجيل الخروج من النظام بعد فترة من عدم االستخدام . - استخدام تقنية session في بناء هيكلية النظام حيث أنها تجبر المستخدم على التعامل مع البيانات المتعلقة به من نتائج البحث والعمليات التي يقوم بها خالل الموقع والعديد من العمليات وحفظها في داخل متغيرات على سيرفر النظام بشكل مؤقت بحيث تحفظ جميع البيانات المتعلقة به من إعداداته المفضلة والتعرف عليه، على عكس cookies التي يمكن للمستخدم إيقافها من خالل المتصفح أو تشغيلها ويتم تخزينها في جهاز المستخدم.

- **.4** الدقة: ان يقوم الموقع بأداء مهامه على مستوى عالي من الدقة، بحيث يكون عدد األخطاء في الموقع أقل ما يمكن، لتقليل النتائج السلبية الناتجة عن الخطأ.
- **.5** الموثوقية : أن يكون المستخدم على ثقة بخدمات النظام وإمكانية التغذية الراجعة، أيضا القدرة على االستمرارية لتقديم الخدمات بنجاح.
	- **.6** المرونة: أن يكون النظام بعيد عن التعقيد إلمكانية التكيف مع المتغيرات التي قد تحدث، وأيضا المرونة للتطوير على النظام عند الحاجة.
- **.7** أوقات االستجابة : أن يكون الوقت الذي يستغرقه الموقع من لحظة الطلب حتى االستجابة مرضي للمستخدم ويمكن التفاعل معه بكل سهولة.
	- **.8** قابلية الصيانة أو التعديل: توفر إمكانية التعديل على الموقع دون الحاجة للمطور أن يكون متواجد داخل الشركة للتعديل على النظام.
		- **.9** أوقات المعالجة: أن تكون مدة المعالجة لأداء الوظائف الرئيسية ومدة البحث والعمليات على النظام مقبولة لدى المستخدمين.

# **3.6 خطة فحص النظام Plan Test :**

قام فريق العمل بإعداد خطة لفحص النظام والتي تمت من خلال ثلاثة خطوات كالتالي:

6. الخطوة الأولى فحص الأجزاء : تم فحص كل جزء بشكل منفصل بعد الإتمام من برمجة كل جزء، للتأكد من أن كل جزء يعمل بشكل جيد ، والصورالتالية توضح عملية الفحص لعملية التسجيل وكيفية ظهور الخطأ :

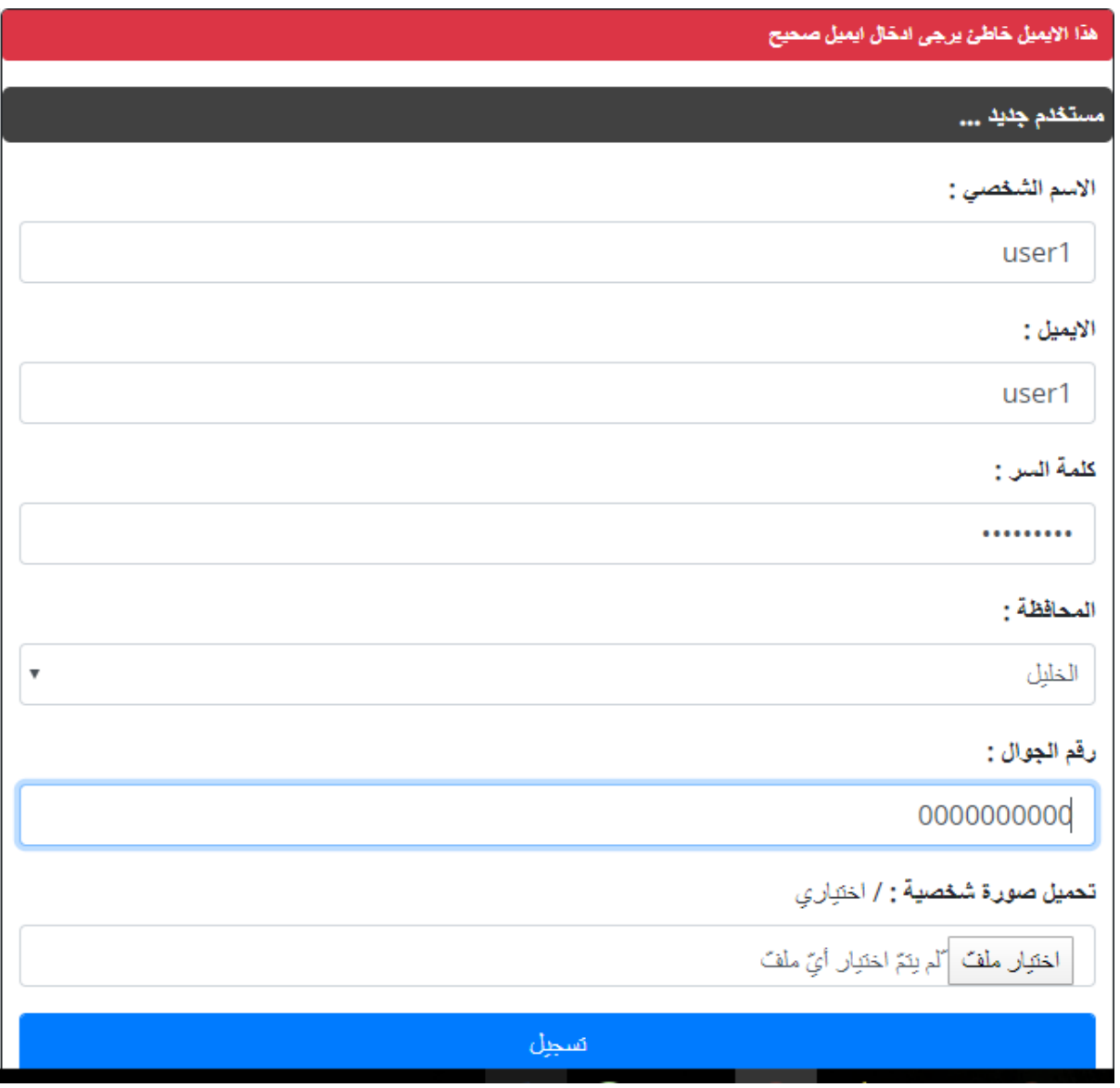

صورة (1) شاشة التسجيل

7. الخطوة الثانية فحص التناسق ما بين الأجزاء : تم فحص التناسق والتوافق ما بين الأجزاء مع بعضها البعض ، والصورة التالية توضح عرض المنتجات من جميع األقسام عند اختيار الوحدة "الكل" :

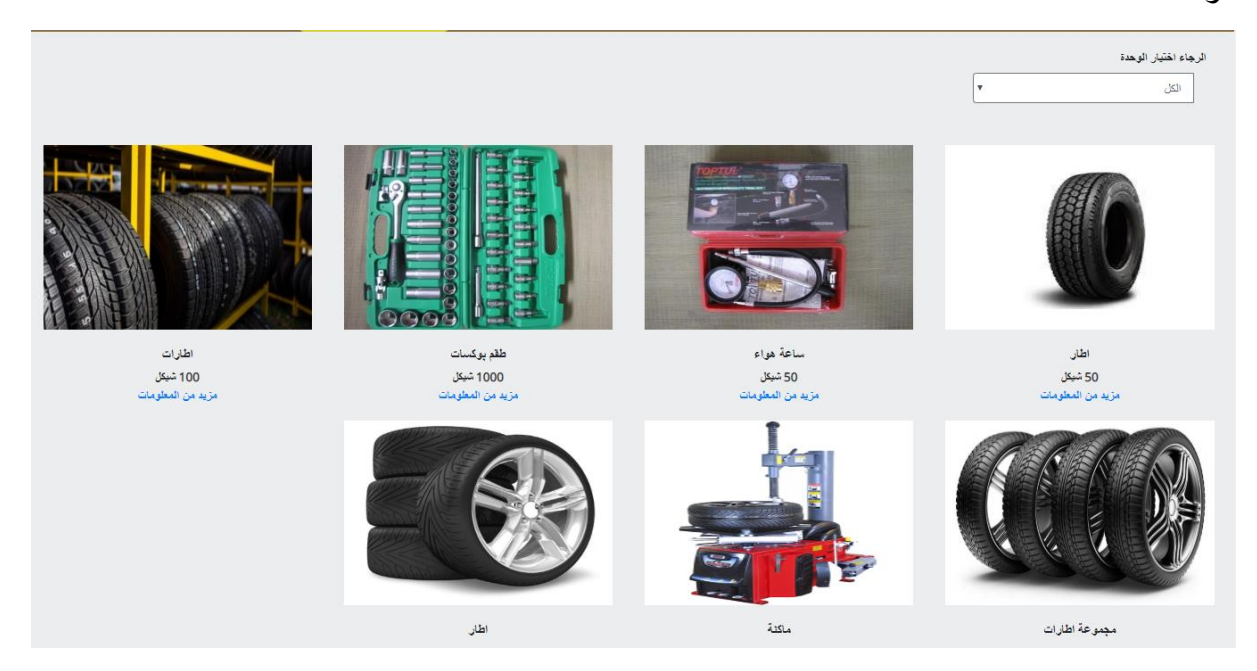

صورة (2) شاشة المنتجات

8. الخطوة الثالثة فحص النظام : تم فحص كل الأجزاء داخل النظام مع بعضها البعض ، وتوضح الصورة التالية حملية اختبار على الطلبات حيث تظهر الطلبات بعد اجراءها في قسم الطلبات ، وتظهر أيضا في قسم االشعارات حالة الطلب :

**فسم الطلبات :**

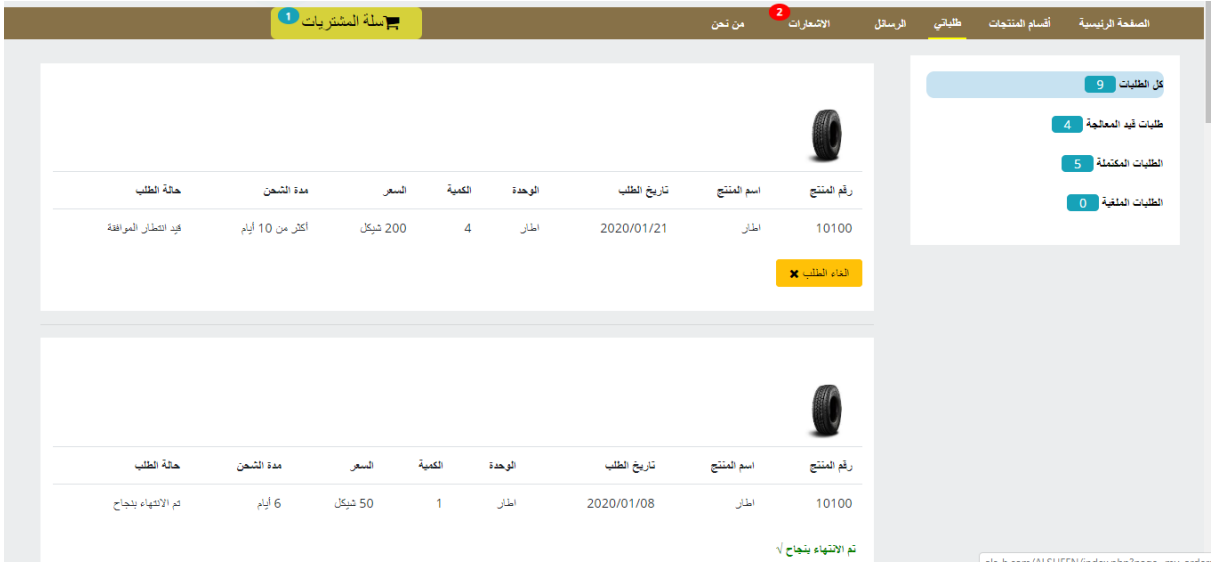

صورة (3) شاشة الطلبات

**قسم االشعارات :** 

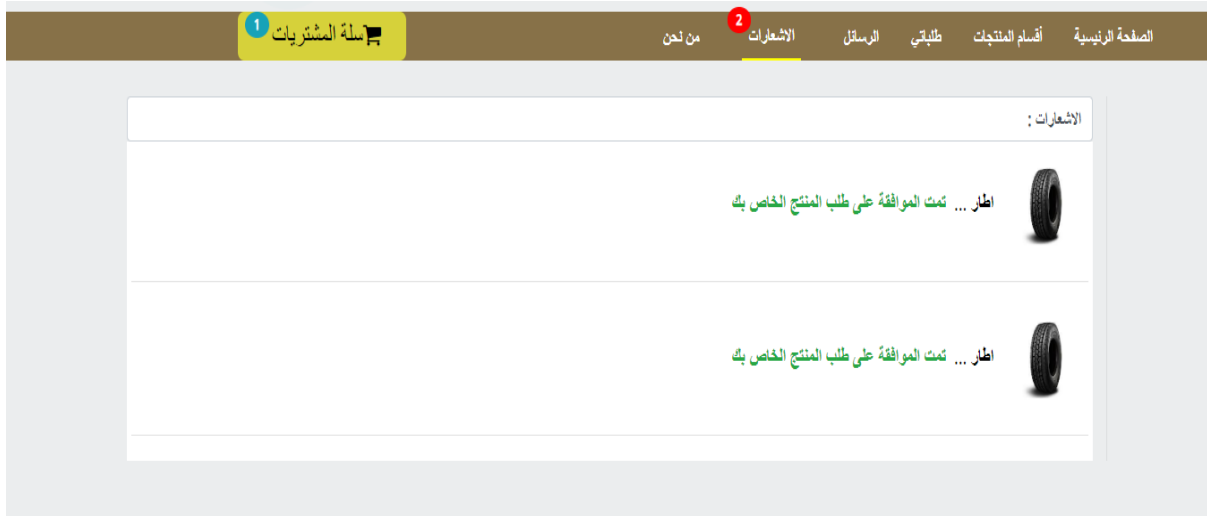

صورة (4) شاشة الاشعارات

### **الفصل الرابع : تصميم النظام**

- **4.1 المقدمة .**
- **4.2 مخطط تسلسل العمليات ) Diagram Sequence).**
- **4.3 مخطط تسلسل النشاطات ) Diagram Activity).**
	- **.Class Diagram مخطط 4.4**
		- **4.5 جداول قواعد البيانات .**
		- **4.6 وصف شاشات النظام .**

#### **4.1 المقدمة :**

تم في هذا الفصل تصميم النظام باستخدام لغة النمذجة الموحدة Language Modeling Unified (UML (حيث يحتوي على المخطط تسلسل العمليات(Diagram Sequence (ومخطط النشاطات (Diagram Activity ( وكذلك ( Diagram Class ( وتصميم جداول قواعد البيانات وبناءها بالشكل النهائي مع كافة التفصيالت والجداول والحقول التي تحتويها وكذلك تم تفصيل شاشات اإلدخال واإلخراج األولية التي تم بناء النظام على أساسها**.**

#### **4.2 مخطط تسلسل العمليات(Diagram Sequence (**

**.1 تسجيل الدخول :**

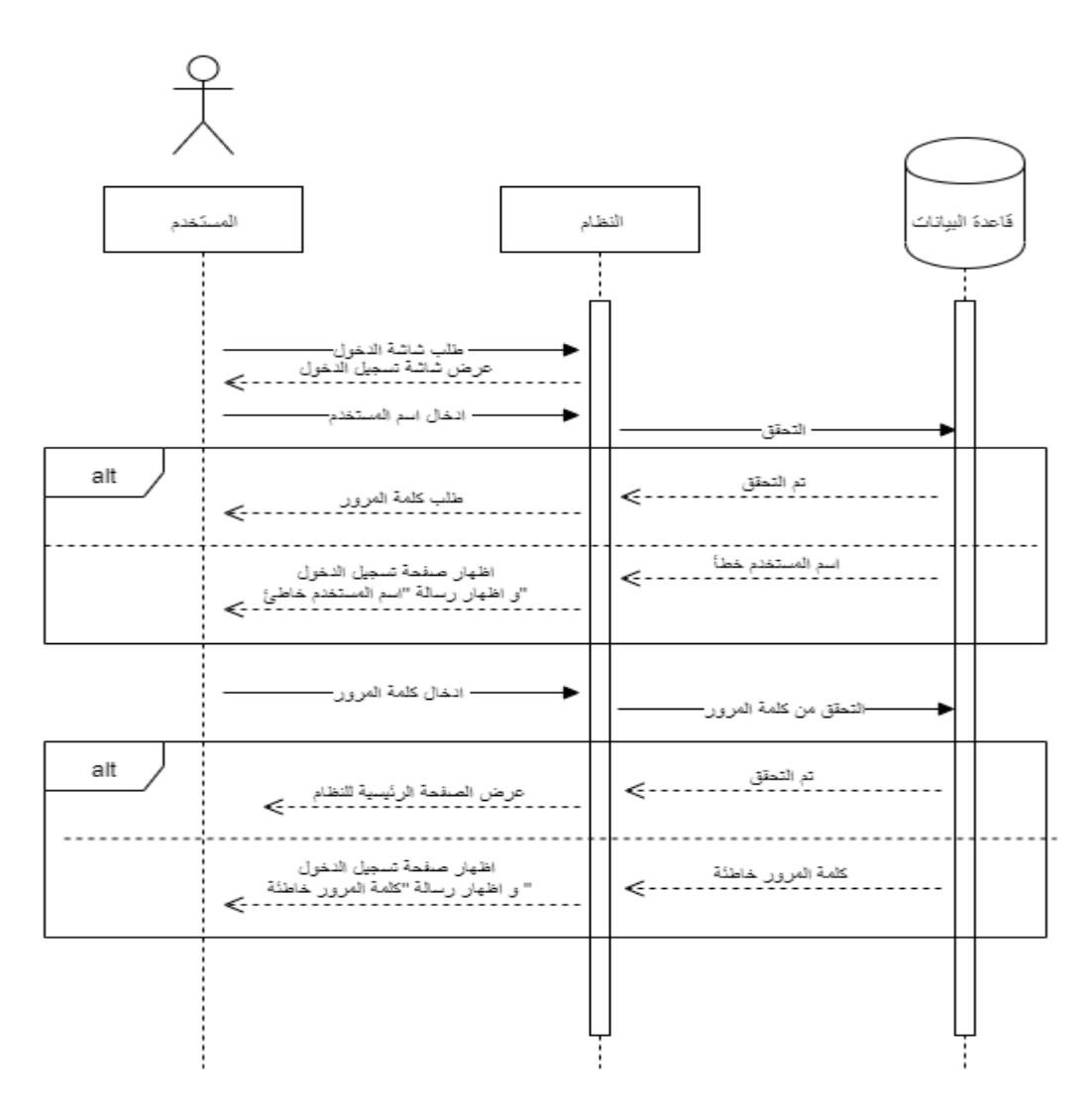

رسم توضيحي (4.1) تسلسل عملية تسجيل الدخول

**.2 عملية اضافة منتج جديد :**

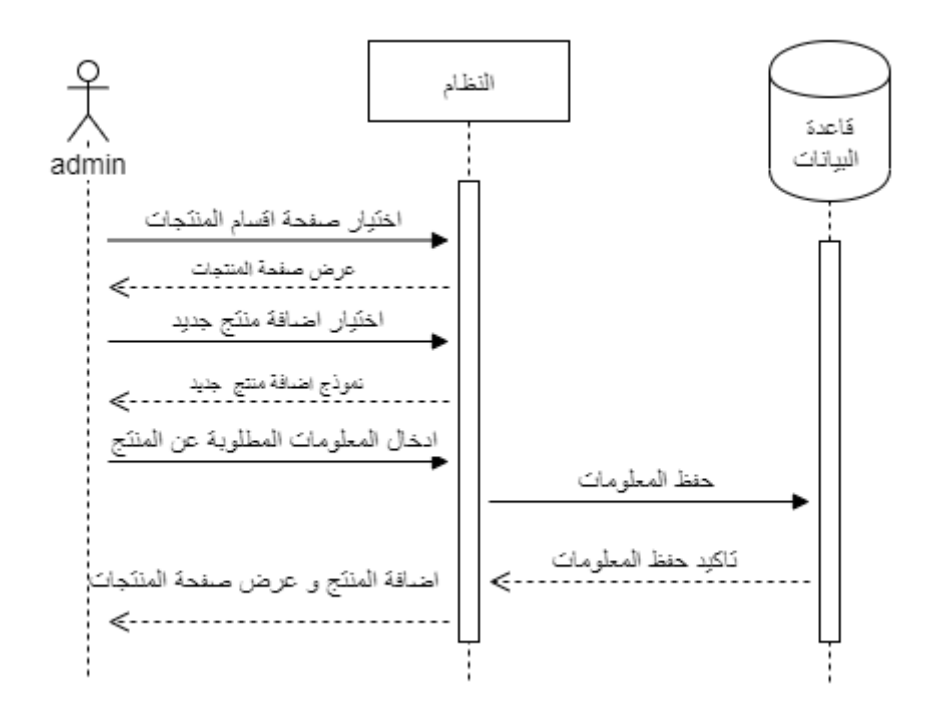

رسم توضيحي )4.2( تسلسل عملية اضافة منتج جديد

# **.3 عملية طلب منتج:**

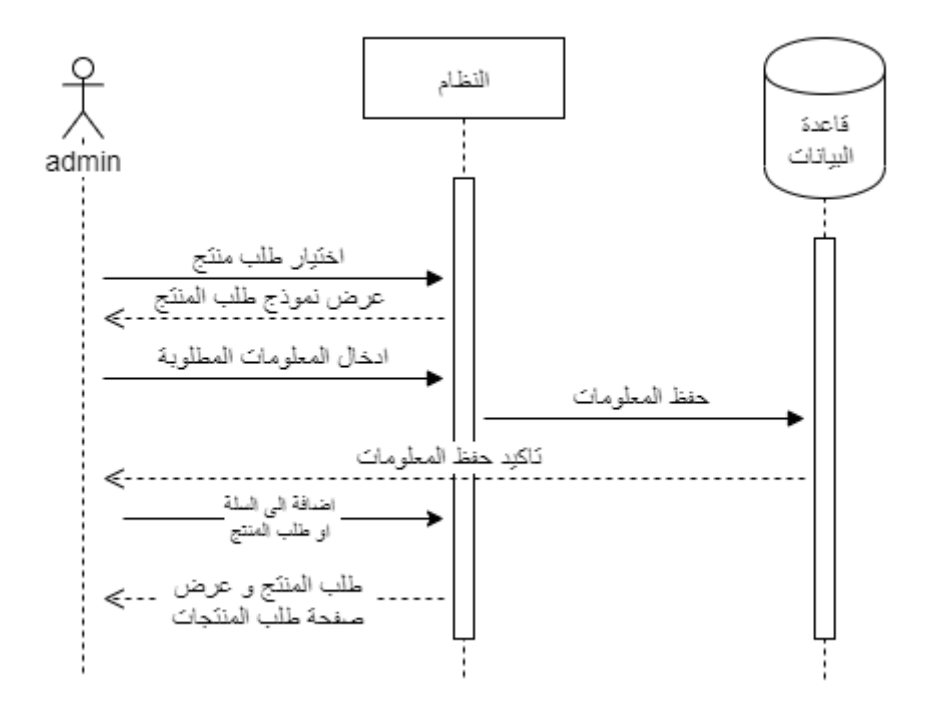

رسم توضيحي )4.3( تسلسل عملية طلب منتج

**.4 عملية ارسال رسالة الى الزبون :**

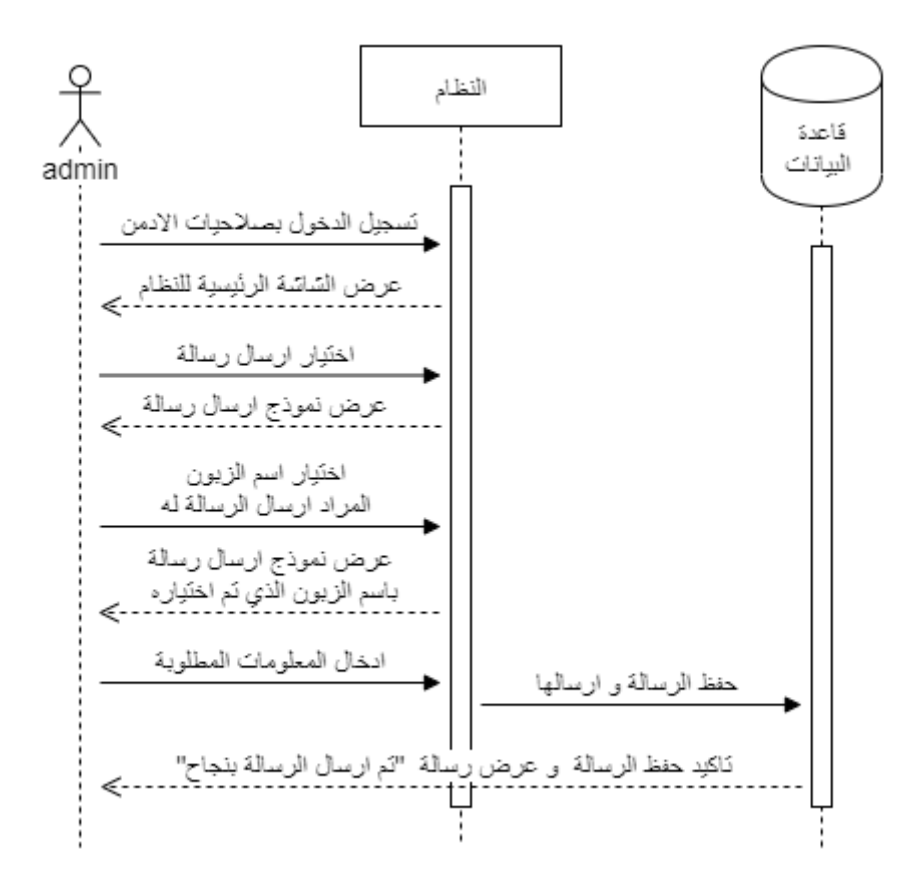

رسم توضيحي )4.4( تسلسل عملية ارسال رسالة الى الزبون

**تسجيل الخروج :**

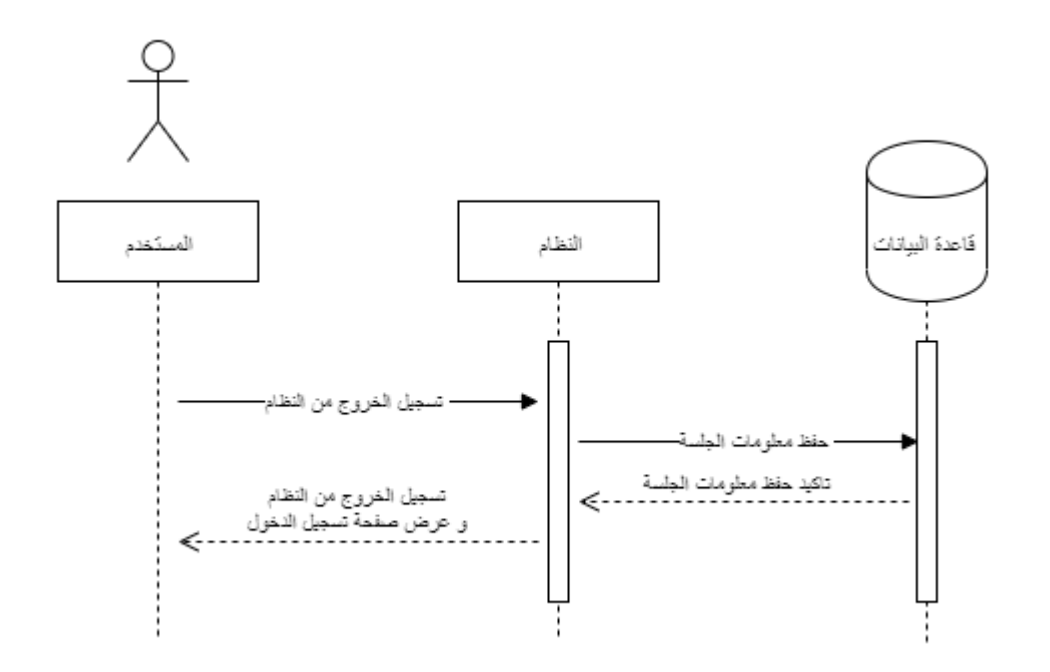

رسم توضيحي (4.5) تسلسل عملية تسجيل الخروج

**4.3 مخطط النشاطات )Diagram Activity ):**

-1 **تسجيل الدخول :**

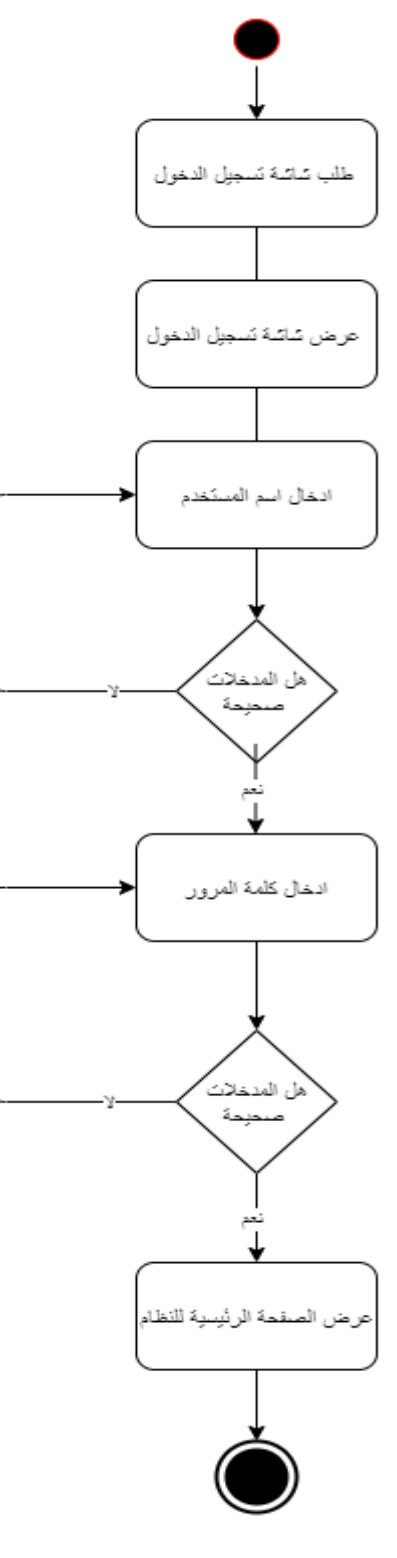

مخطط )2( عملية تسجيل الدخول

**.1 عملية إضافة منتج جديد :**

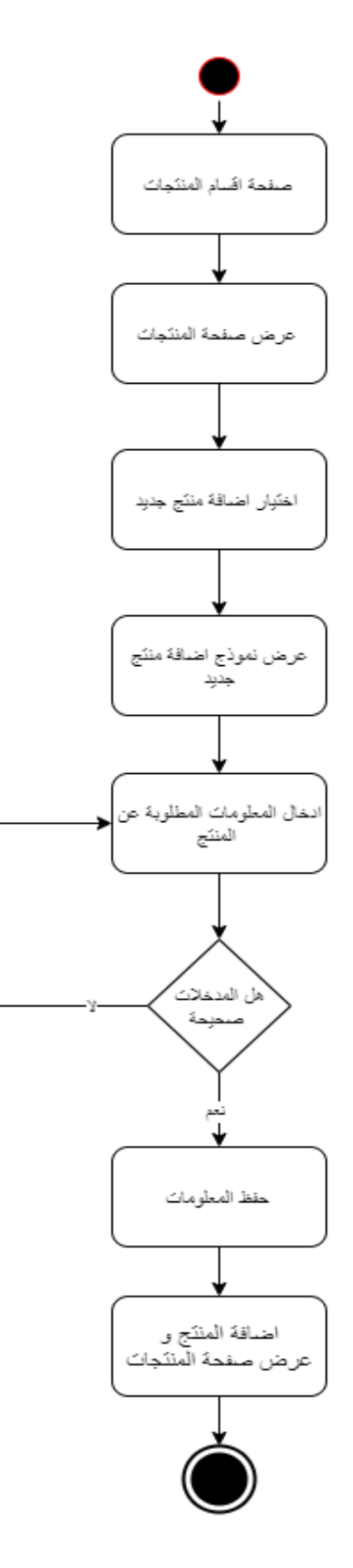

مخطط )3( عملية اضافة منتج جديد

**.2 ارسال رسالة الى الزبون :**

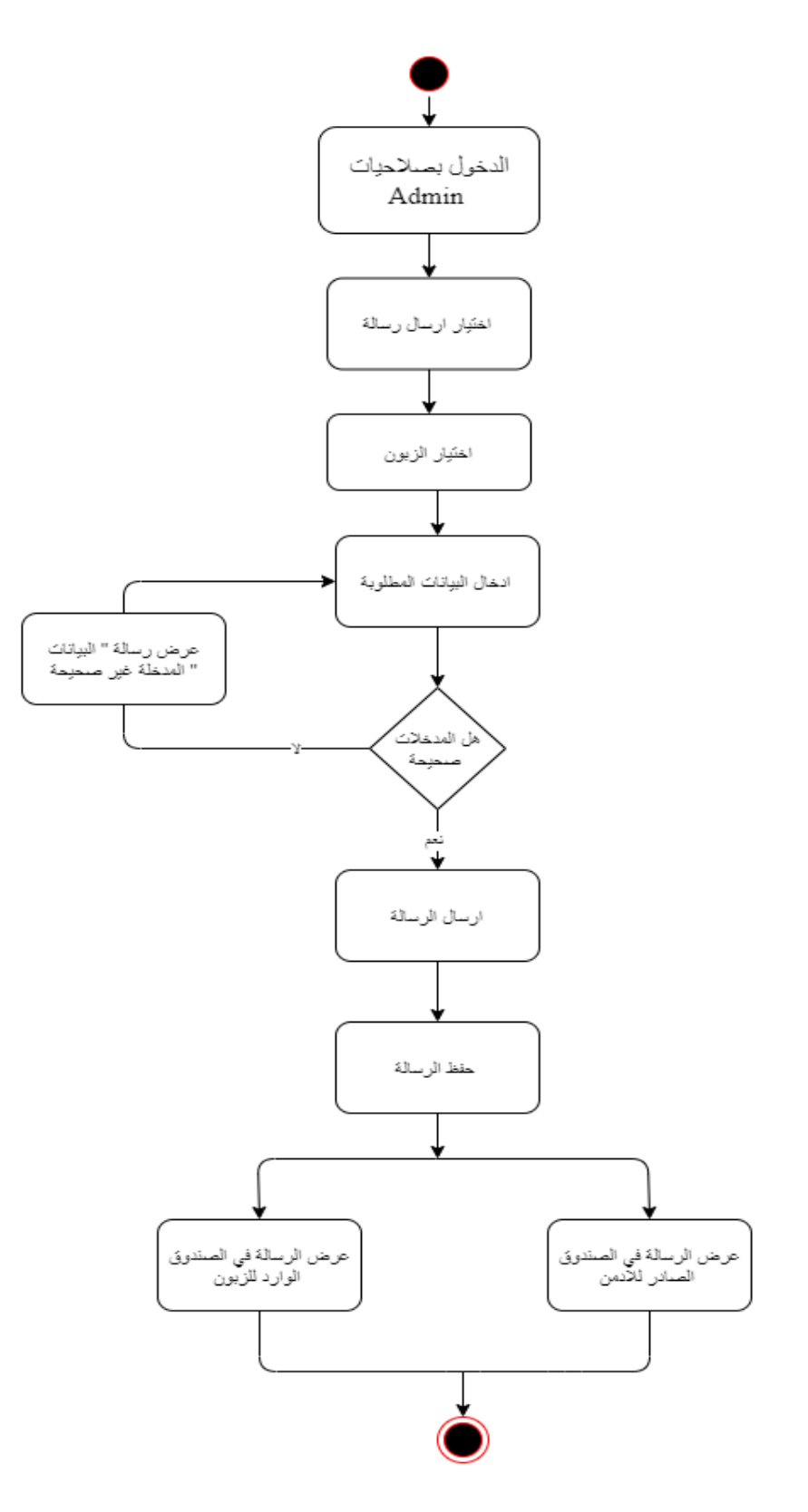

مخطط (4) عملية ارسال رسالة الى الزبون

**.3 طلب منتج :**

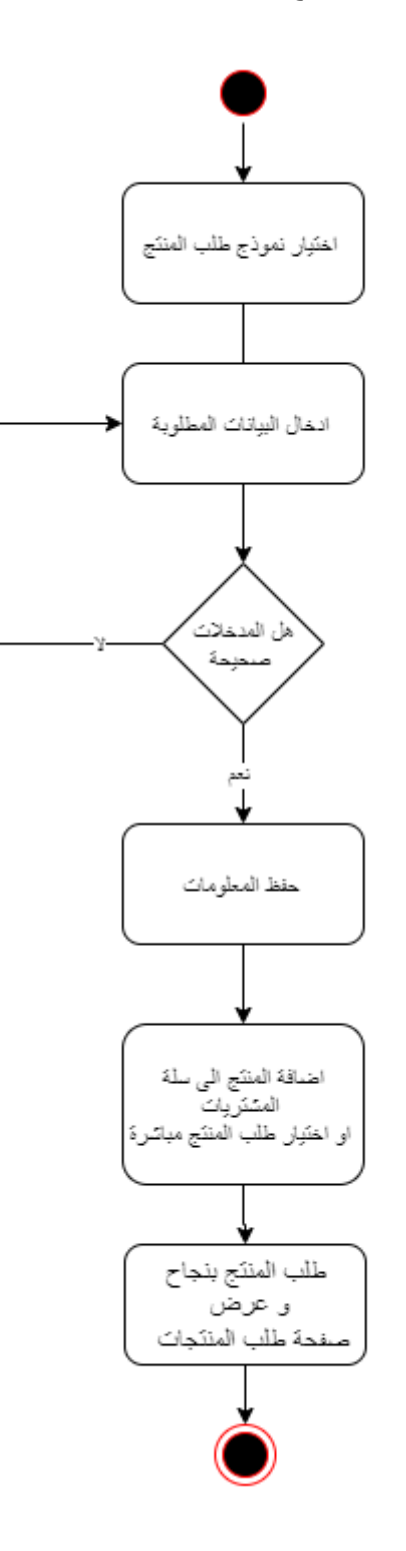

مخطط (5) عملية طلب منتج

## **: Class Diagram 3.4**

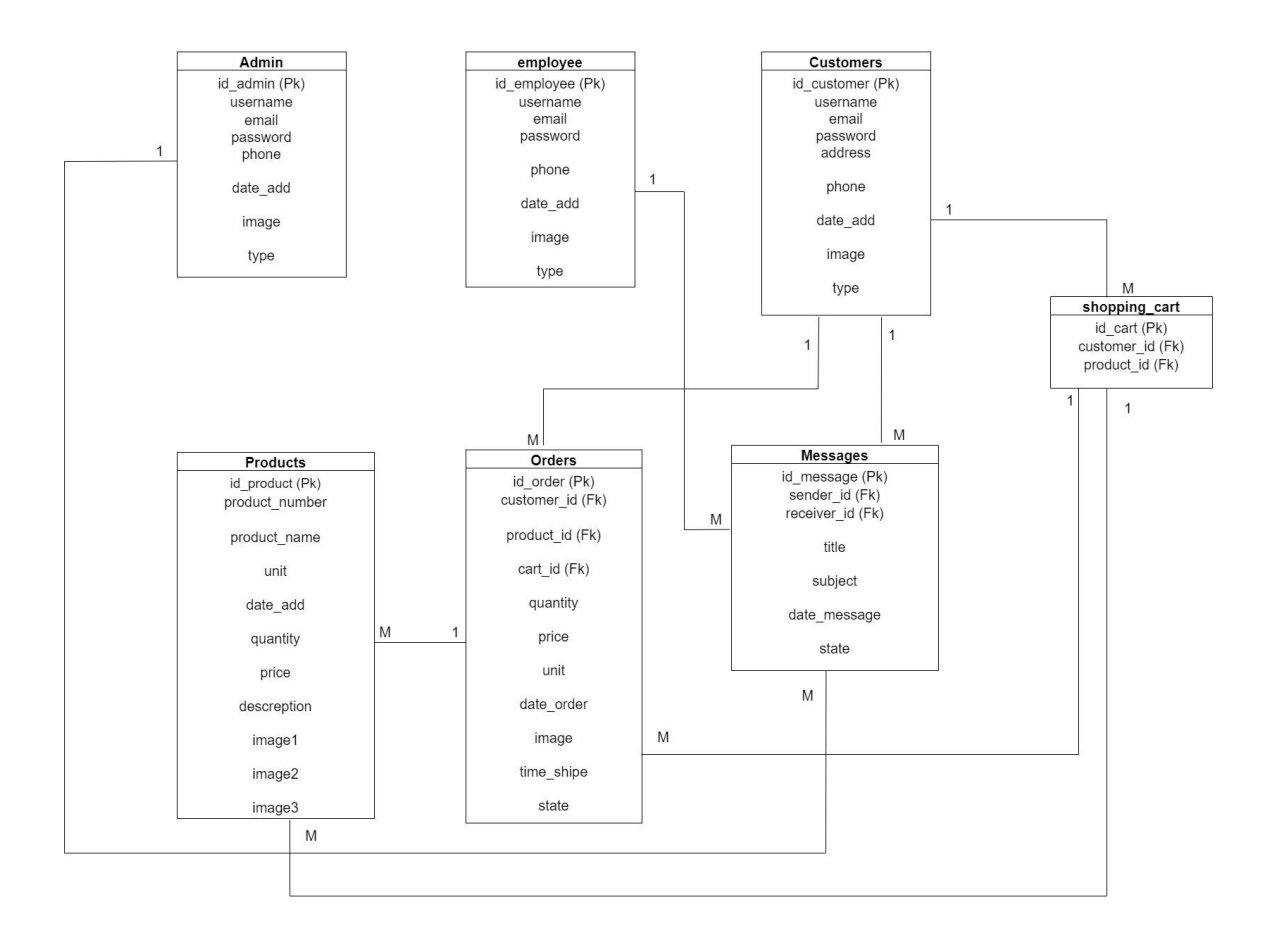

Class Diagram (6 ) مخطط

**3.5 جداول قواعد البيانات :**

تم في هذا الجزء عرض الجداول الخاصة بقاعدة بيانات النظام والحقول الموجودة بداخلها والعالقات ما بين هذه الجداول ، حيث تم بناء قاعدة بيانات النظام باسـتخدامPHP MyAdmin حيث تعتبر كأداة مساعدة في إنشاء قاعدة البيانات، وتم التوصل إلى قاعدة البيانات بكافة جداولها وعالقاتها من خالل المتطلبات الوظيفية للنظام، والجدول التالي يوضح هذه الجداول :

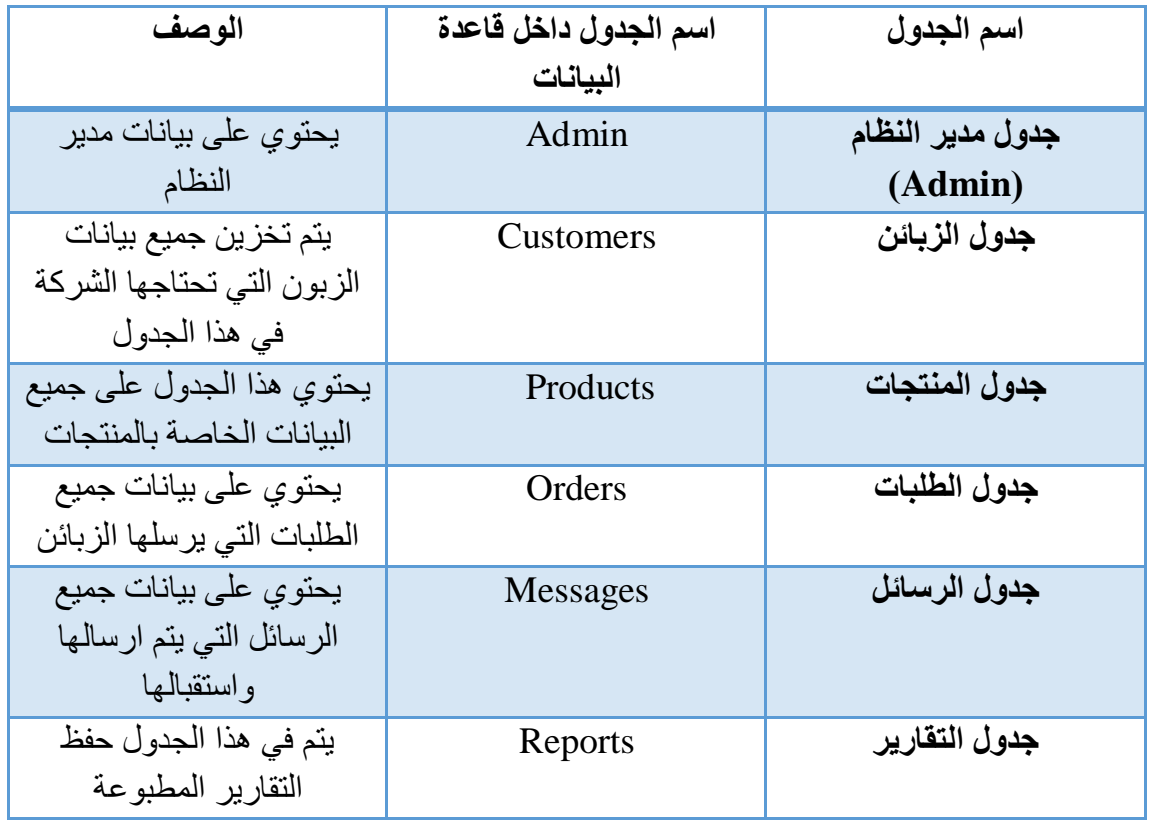

جدول )4.1 ( اسماء الجداول داخل قاعدة البيانات

فيما يلي توضيح للجداول والحقول الخاصة لكل جدول، وهي :

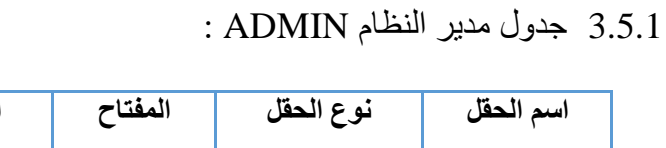

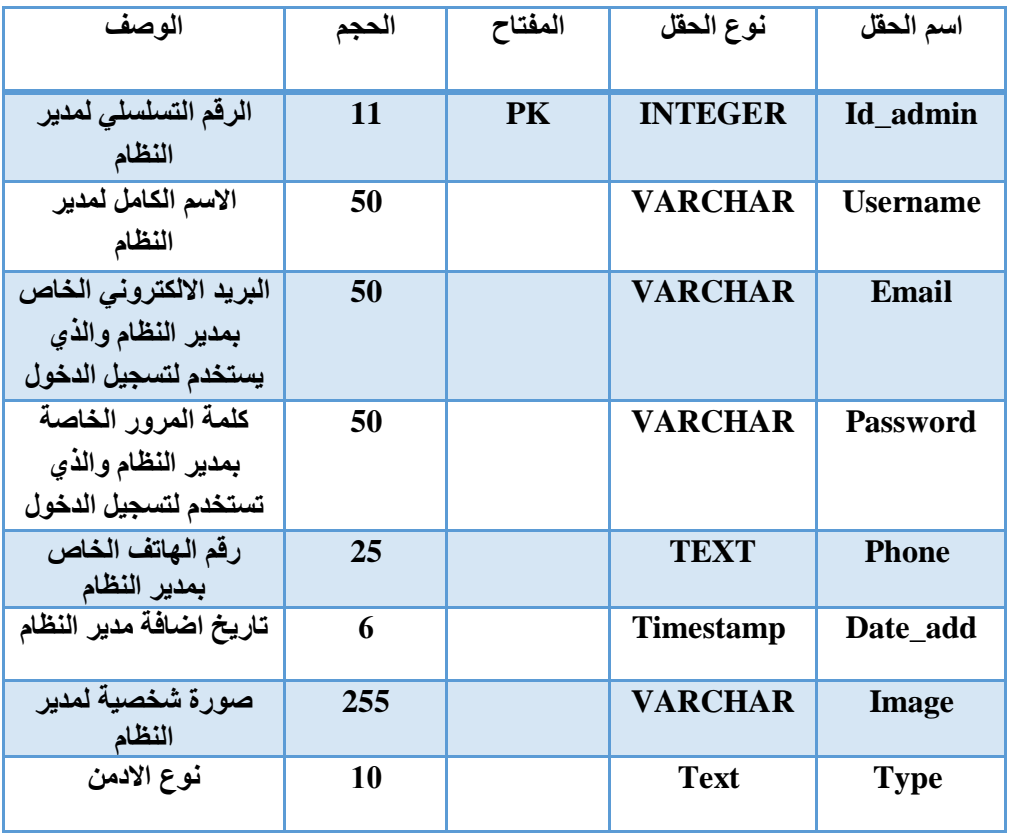

 $\Gamma$ 

3.5.2 جدول سلة المشتريات :

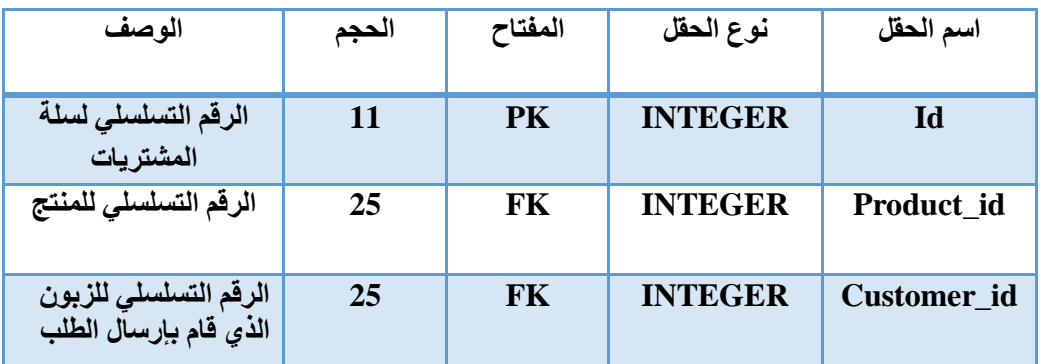

جدول )4.3( جدول قواعد بيانات سلة المشتريات

جدول )4.2( جدول قواعد بيانات ADMIN

# 3.5.3 جدول الزبائن :

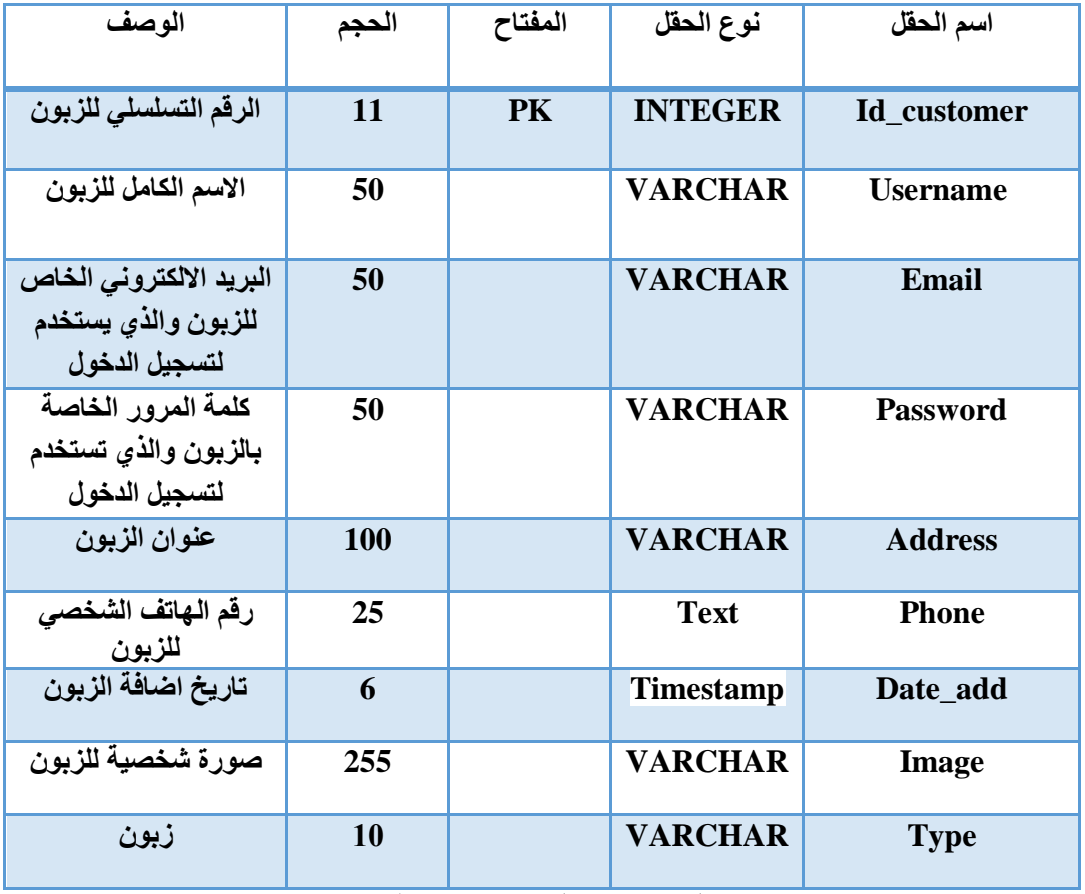

جدول )4.4( جدول قواعد بيانات الزبائن

3.5.4 جدول الموظفين :

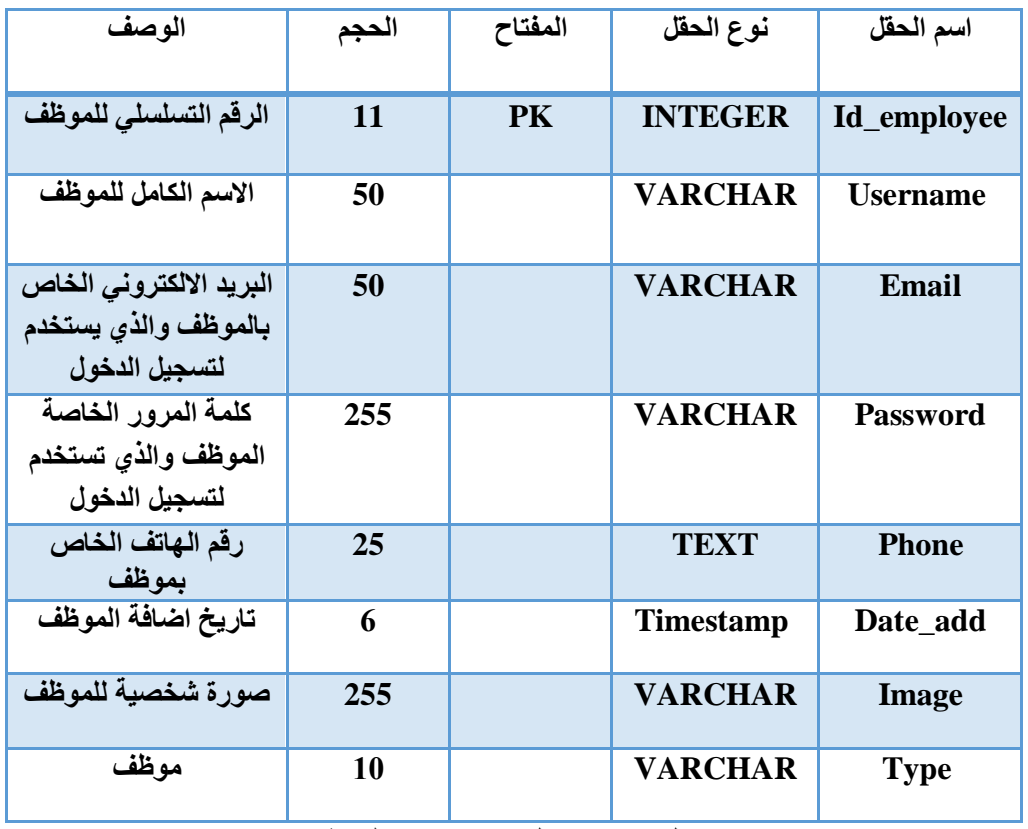

جدول )4.5( جدول قواعد بيانات الموظفين

3.5.5 جدول الرسائل :

| الوصف                                     | الحجم | المفتاح   | نوع الحقل        | اسم الحقل    |
|-------------------------------------------|-------|-----------|------------------|--------------|
| الرقم التسلسلى للرسالة                    | 11    | <b>PK</b> | <b>INTEGER</b>   | Id_message   |
| الرقم التسلسلى للمرسل                     | 25    | Fk        | <b>INTEGER</b>   | sender_id    |
| الرقم التسلسلي للمستقبل                   | 25    | Fk        | <b>INTEGER</b>   | receive_id   |
| عنوان الرسالة                             | 50    |           | <b>VARCHAR</b>   | <b>Title</b> |
| نص الرسالة                                | 50    |           | <b>VARCHAR</b>   | <b>Body</b>  |
| تاريخ الرسالة                             | 6     |           | <b>Timestamp</b> | Date_message |
| حالـة الرسالـة (مقروءة<br>او غير مقروءة ) | 10    |           | <b>VARCHAR</b>   | <b>State</b> |

جدول )4.6( جدول قواعد بيانات الرسائل

3.5.6 جدول الطلبات :

| الوصف                                          | الحجم | المفتاح   | نوع الحقل        | اسم الحقل        |
|------------------------------------------------|-------|-----------|------------------|------------------|
| الرقم التسلسلى للطلب                           | 11    | <b>PK</b> | <b>INTEGER</b>   | Id_order         |
| الرقم التسلسلى للزبون<br>الذي قام بإرسال الطلب | 25    | Fk        | <b>INTEGER</b>   | Customer_id      |
| الرقم التسلسلي للمنتج                          | 25    | Fk        | <b>INTEGER</b>   | Product_id       |
| الحقل الخاص بالكمية<br>المطلوبة                | 50    |           | <b>VARCHAR</b>   | Quantity         |
| السعر الخاص بالمنتج                            | 25    |           | <b>VARCHAR</b>   | <b>Price</b>     |
| وحدة المنتج                                    | 100   |           | <b>INTEGER</b>   | Unit             |
| تاريخ الطلب                                    | 6     |           | <b>Timestamp</b> | Date order       |
| صورة المنتج                                    | 255   |           | <b>VARCHAR</b>   | Image            |
| وقت الشحن                                      | 25    |           | <b>VARCHAR</b>   | <b>Time_Ship</b> |
| حالة الطلب                                     | 10    |           | <b>VARCHAR</b>   | <b>State</b>     |

جدول )4.7( جدول قواعد بيانات الطلبات

3.5.7 جدول المنتجات :

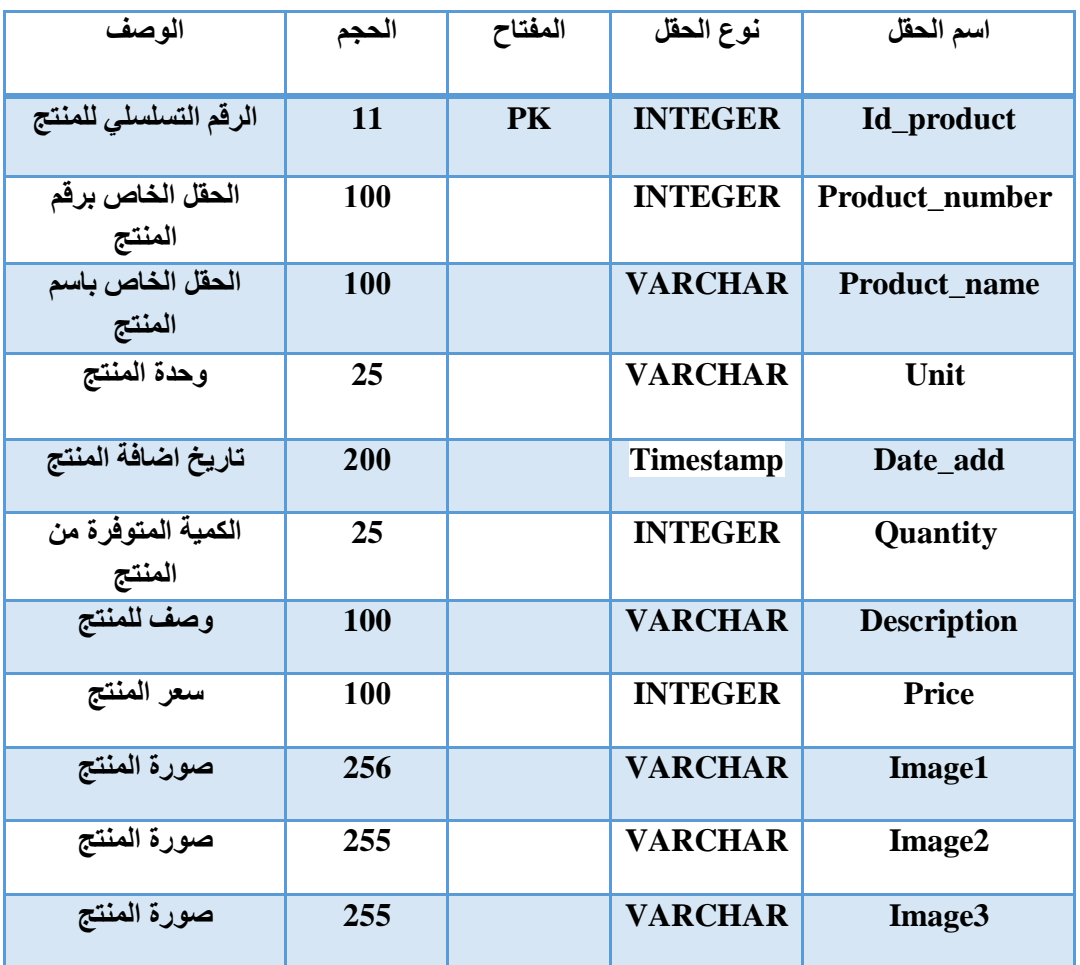

جدول )4.8( جدول قواعد بيانات المنتجات

- **3.6 وصف شاشات النظام :** في هذه المرحلة من تصميم سنقوم بعرض شاشات النظام الرئيسية التي تم تصميمها :
- 3.6.1 شاشة تسجيل الدخول : في هذه الشاشة سيقوم المستخدم بإدخال اسم المستخدم الخاص به وكلمة المرور و عند ادخالهما بالطريقة الصحيحة يتم الدخول إلى النظام.

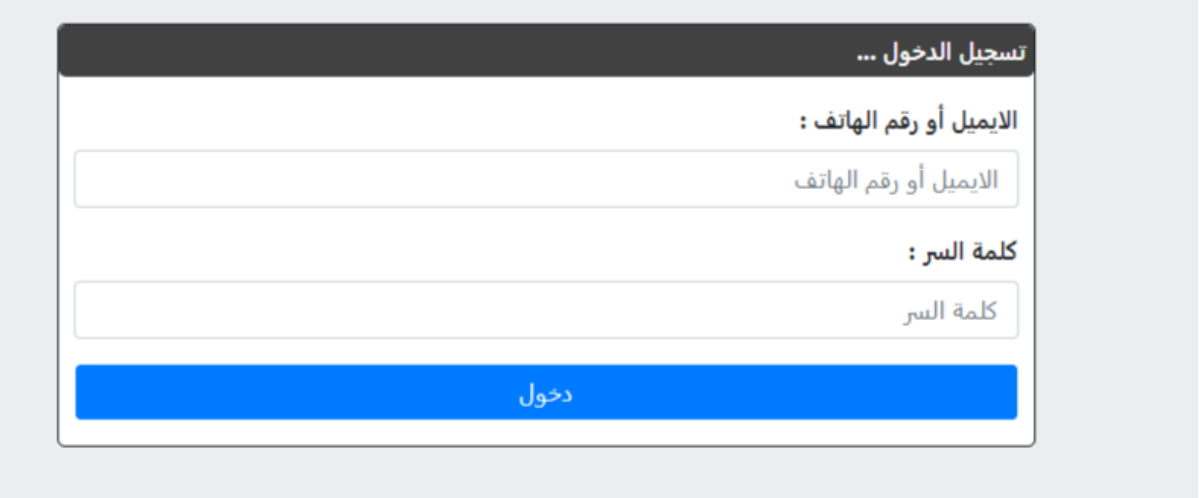

صورة (5) شاشة تسجيل الدخول

3.6.2 شاشة إضافة زبون جديد : من قائمة الزبائن نختار إضافة منتج ستظهر هذه الشاشة التي تحتوي على نموذج يجب تعبئته من قبل المسؤول إلتمام عملية اإلضافة من خالل إدخال االسم الشخصي، االيميل، كلمة السر، المحافظة، رقم الجوال، إضافة صورة ثم عملية التسجيل.

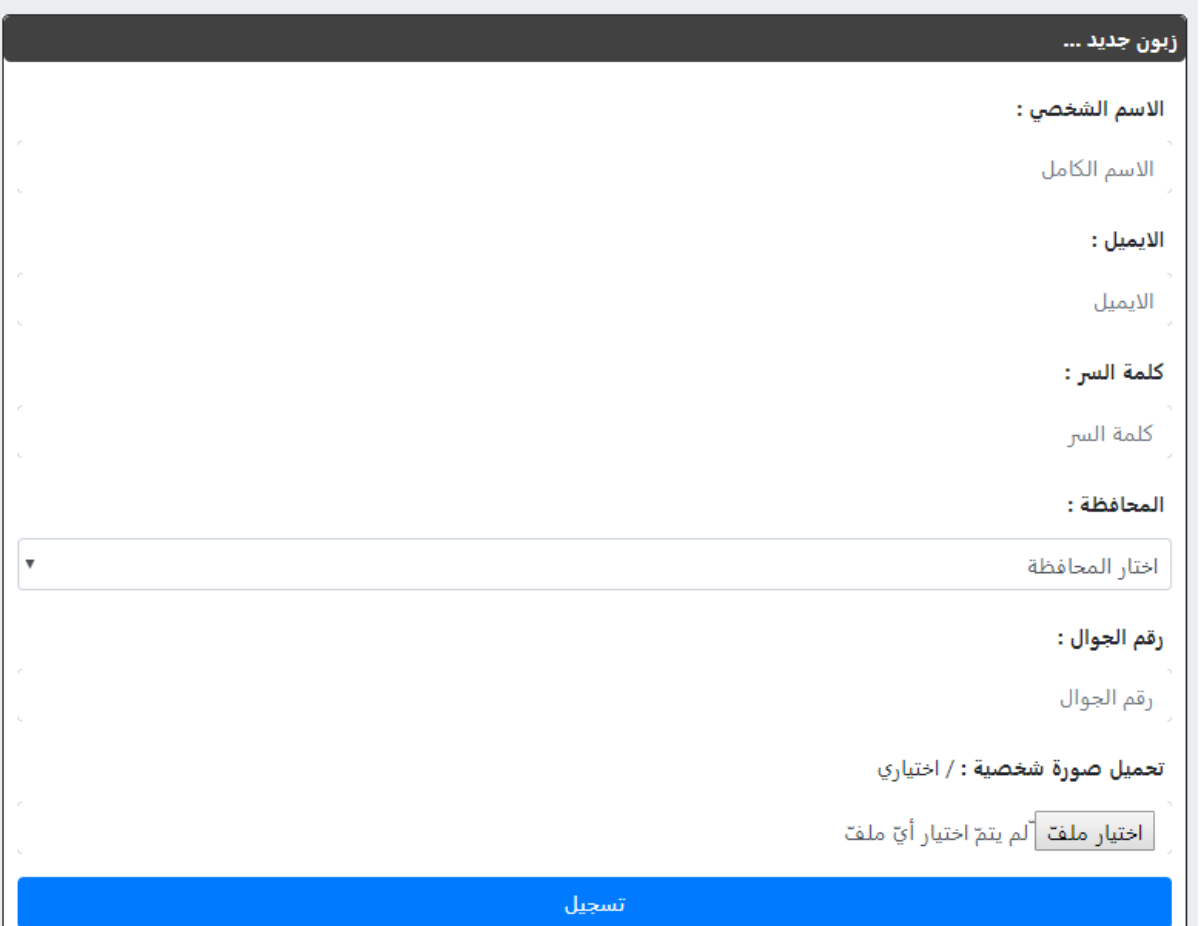

صورة (6) شاشة إضافة زبون جديد

## 3.6.3 شاشة الطلبات :

في هذه الشاشة تظهر قائمة بالطلبات و تفاصيل عن كل طلب و إمكانية قبول او رفض الطلب و كذلك حذف الطلب، و إمكانية معرفة الطلبات المكتملة و الطلبات الملغية و طلبات قيد المعالجة.

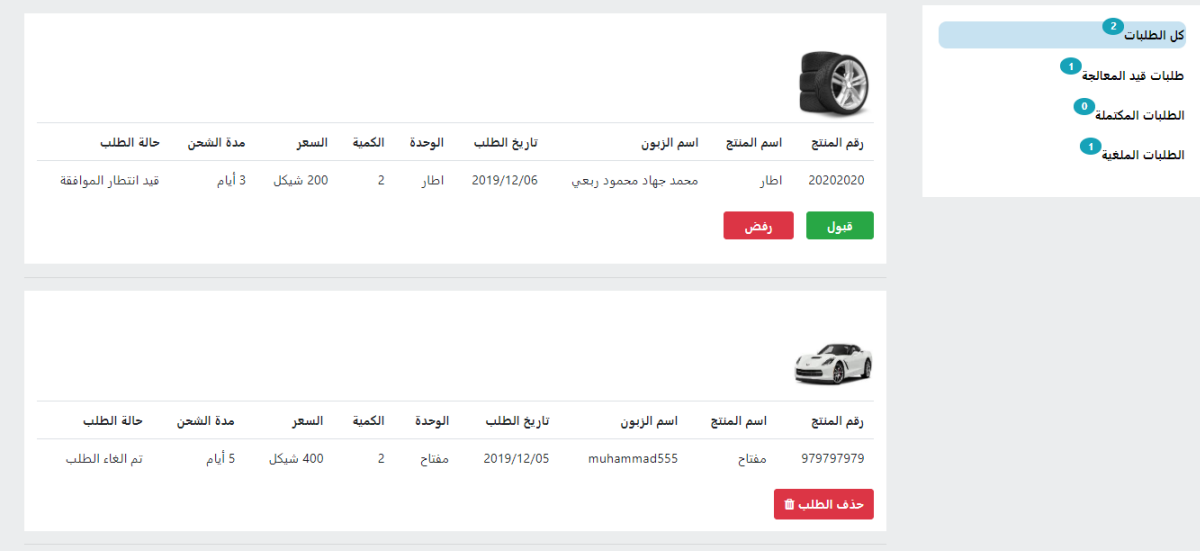

صورة (7) شاشة الطلبات

3.6.4 شاشة المنتجات :

في هذه الشاشة تظهر قائمة المنتجات و صورة كل منتج و إمكانية إضافة منتج جديد .

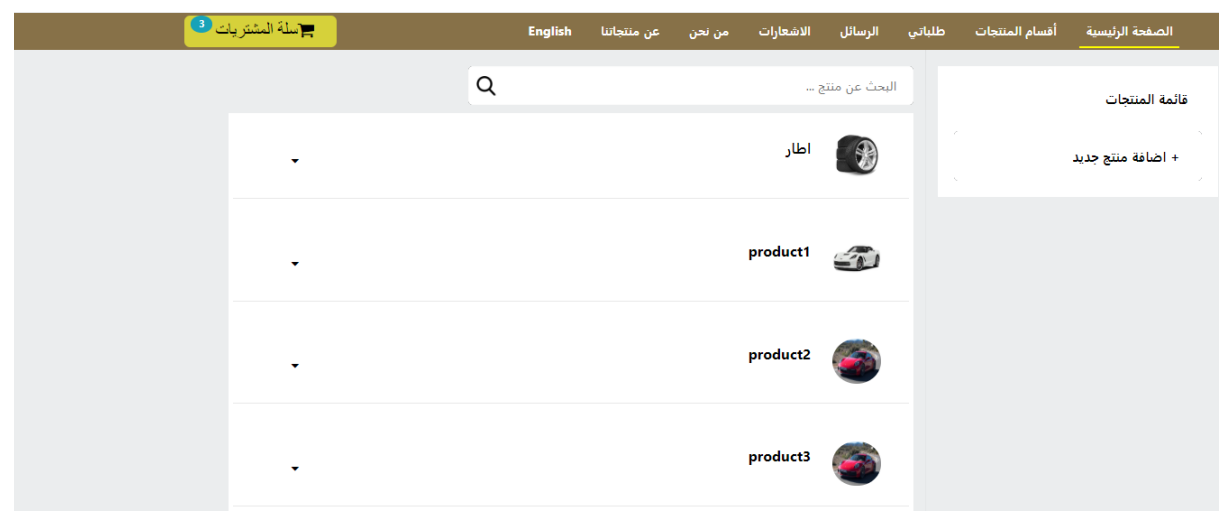

صورة (8) شاشة المنتجات

#### 3.6.5 شاشة الزبائن:

في هذه الشاشة تظهر قائمة الزبائن و صورة كل زبون و تاريخ تسجيل الزبون و إمكانية إضافة زبون جديد .

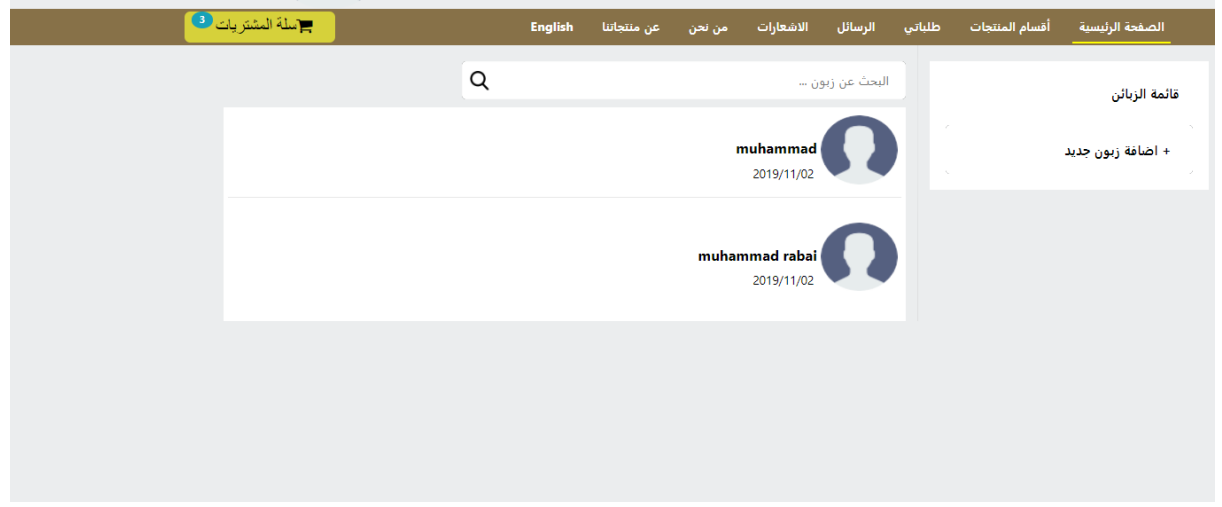

صورة (9) شاشة الزبائن

3.6.6 شاشة طلب منتج :

عند اختيار منتج من قائمة المنتجات لطلبه سيظهر نموذج طلب منتج يكون متوفر فيه صورة للمنتج الذي تم اختياره و رقم المنتج، اسم المنتج، تاريخ اإلضافة، الوحدة ، السعر، الوصف و إلتمام عملية الطلب على المستخدم تعبئة الكمية و مدة الشحن و سيظهر السعر الكلي و من ثم اختيار إضافة الى السلة أو طلب المنتج.

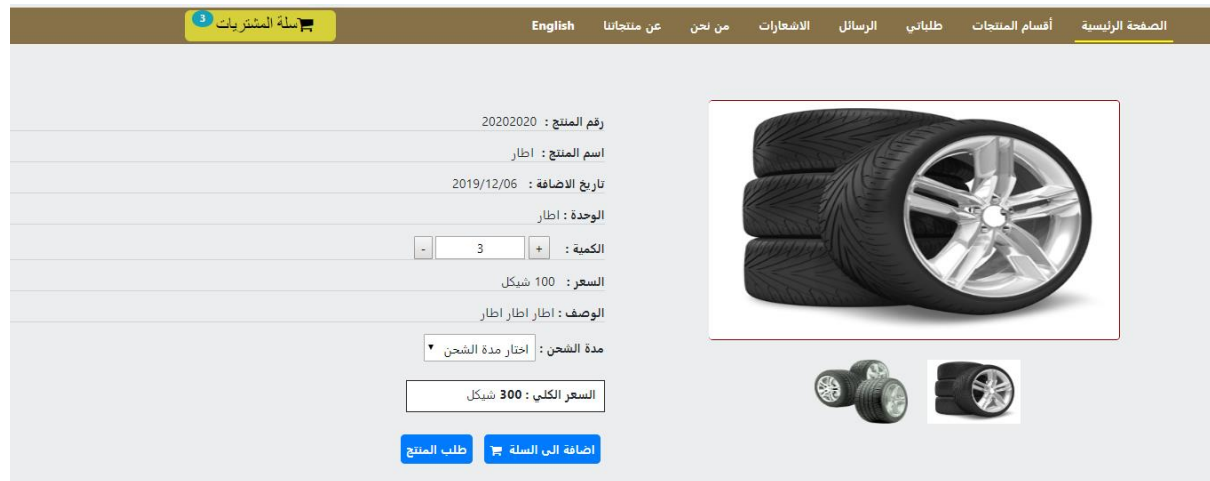

صورة )10( شاشة طلب منتج

3.6.7 شاشة اإلعدادات العامة :

يتم من خالل هذه الشاشة تغيير اإلعدادات العامة للمستخدم من خالل تعديل االسم الشخصي، أو االيميل ، العنوان ، رقم الجوال أو تغيير الصورة الشخصية .

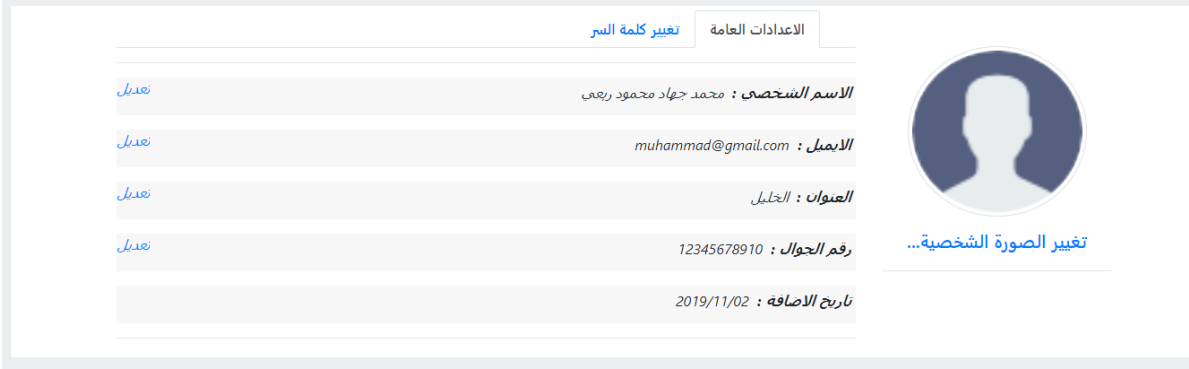

صورة )11( شاشة اإلعدادات العامة

3.6.8 شاشة ارسال رسالة :

عند اختيار ارسال رسالة ستظهر هذه الشاشة التي تحتوي على نموذج يجب تعبئته إلتمام عملية اإلرسال من خالل إدخال اسم المرسل، اسم المستقبل، عنوان الرسالة و الموضوع ثم عملية الإرسال.

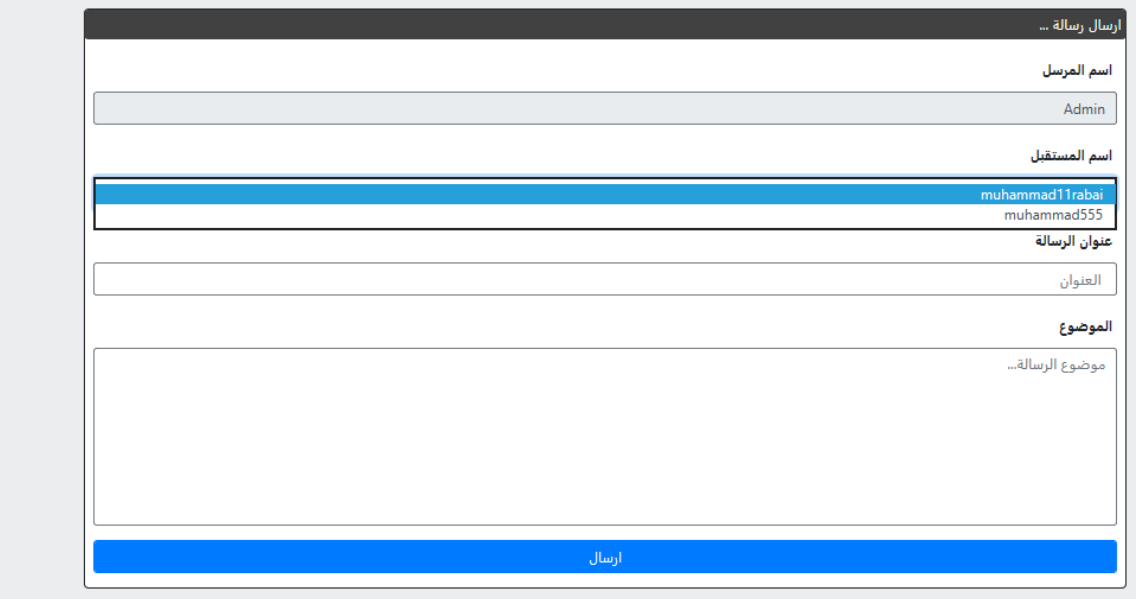

صورة )12( شاشة إرسال رسالة الى الزبون

## 3.6.9 شاشة اضافة منتج جديد :

من قائمة المنتجات نختار إضافة منتج ستظهر هذه الشاشة التي تحتوي على نموذج يجب تعبئته من قبل المسؤول إلتمام عملية اإلضافة من خالل إدخال رقم المنتج، اسم المنتج، الوحدة، السعر، الكمية المتوفرة، إضافة صور، وصف المنتج ثم عملية اإلضافة.

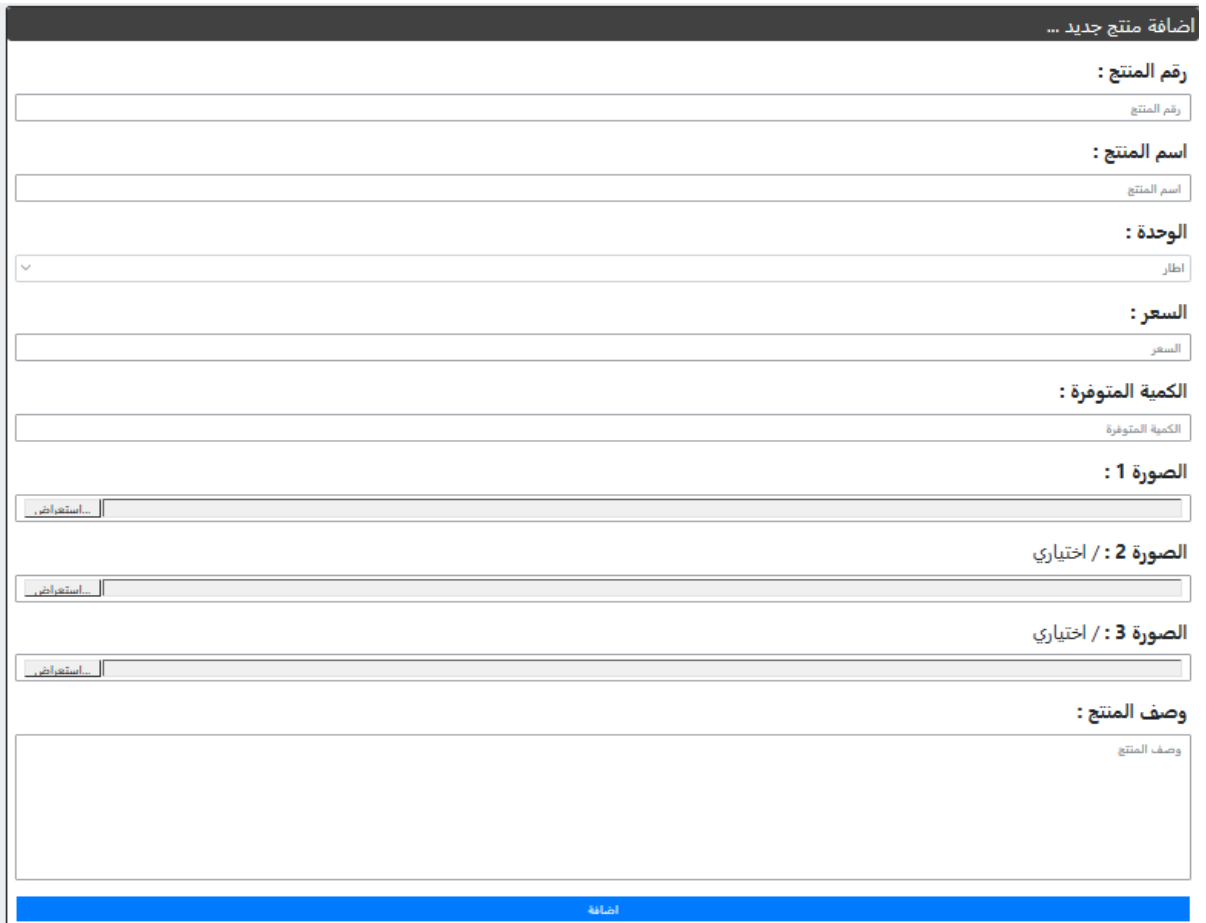

صورة )13( شاشة إضافة منتج جديد

### 3.6.10شاشة تغيير كلمة المرور:

يتم من خالل هذه الشاشة تغيير كلمة المرور الخاصة بالزبون أو المسؤول من خالل تعبئة نموذج يتم فيه إدخال كلمة المرور القديمة ، كلمة المرور الجديدة، و تأكيد كلمة المرور الجديدة و من ثم عملية حفظ كلمة المرور الجديدة .

## ِ<br>تغيير كلمة الس<sub>ر</sub> ...

كلمة السر القديمة :

كلمة السر القديمة

#### كلمة السر الجديدة :

كلمة السر الجديدة

#### تأكيد كلمة السر الجديدة :

كلمة السر الجديدة

حفظ

صورة )14( شاشة تغيير كلمة المرور

## **الفصل الخامس : بناء النظام**

- **4.1 المقدمة .**
- **4.2 تحديد متطلبات بناء النظام المادية و البرمجية و تبرير استخدامها .**
	- **4.2.1 المتطلبات بناء النظام المادية.**
	- **4.2.2 المتطلبات بناء النظام البرمجة.**
		- **4.3 برمجة النظام .**
	- **4.4 فحص أجزاء النظام حسب خطة الفحص)Plan Test).**
		- **.Alpha Test 4.4.1**
			- **.Beta Test 4.4.2**

**5.1 المقدمة :**

من أجل بناء النظام استخدم فريق المشروع مجموعة من المتطلبات المادية والبرمجية والتي سوف يتم توضيحها وتبرير استخدامها، و وصف االجزاء الرئيسية للبرمجيات التي تم استخدامها ، وكذلك توضيح برمجة النظام ، وحيث أن من أهم المراحل التي تمر بها دورة حياة المشروع هي مرحلة الفحص وبالتالي سيقوم فريق المشروع بالعمل على فحص النظام كما قمنا بالتخطيط في خطة فحص النظام(Test plan ) في الفصل الثالث وفحص قبول النظام.

> **5.2 تحديد متطلبات بناء النظام( المادية والبرمجية )وتبرير استخدامها:** سيتم تحديد المتطلبات الالزمة لبناء النظام من ناحية مادية وبرمجية.

> > **5.2.1 متطلبات بناء النظام المادية :**

الجدول االتي يوضح المتطلبات المادية لبناء النظام و فيما يلي سنوضح سبب استخدامها:

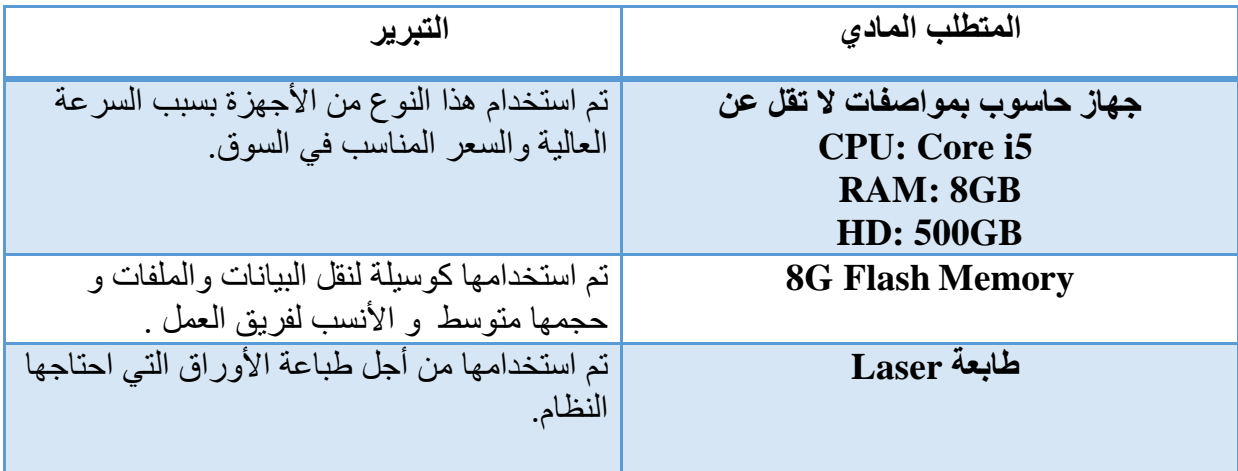

جدول )5.1( متطلبات بناء النظام المادية

#### **5.2.2 متطلبات بناء النظام البرمجية :**

الجدول اآلتي يوضح المتطلبات البرمجية لبناء النظام وفيما يلي سنوضح سبب استخدامها:

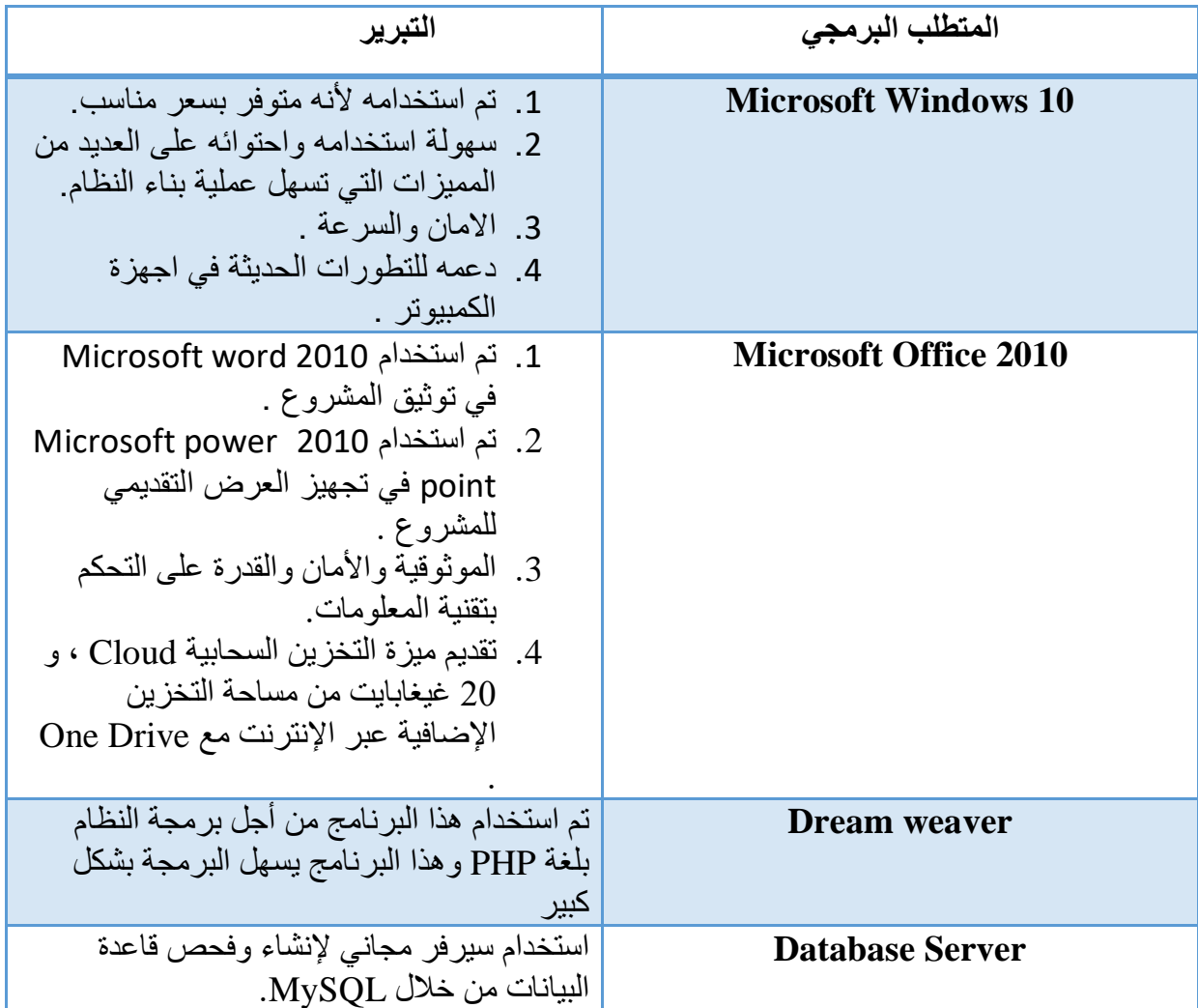

جدول)5.2( متطلبات بناء النظام البرمجية

**5.3 برمجة النظام :**

تم برمجة النظام بلغة PHP الخاصة ببرمجة صفحات اإلنترنت وتم برمجة قواعد البيانات بلغة MYSQL ، وتتميز لغة PHP بالكثير من الخصائص التي جعلتها الخيار األمثل لمبرمجي الويب في العالم: .1 السرعة. .2 لغة سهلة التعلم وتعمل بكفاءة على جانب الخادم )server). .3 تعمل على منصات مختلفة مثل )UNIX, Linux ,Windows)

- 4. تتوافق تقريبا مع جميع الخوادم المستخدمة اليوم (IIS, Apache)
- .5 لغة مجانية(مفتوحة المصدر( ويمكن الوصول اليها من موقع PHP الرسمي . [www.Php.net](http://www.php.net/)
- .6 الحماية :التحكم بعدد االتصاالت المسموحة بقاعدة البيانات، الحجم األقصى للملفات التي يمكن إرسالها عبر المتصفح، أو السماح باستخدام بعض الميزات أو إلغاء استخدامها، كل هذا يتم عن طريق ملف إعدادات PHP والذي يتحكم به مدير الموقع.

**صور لبرمجة النظام :**

| $\langle$ ?php                                                                                   |  |  |  |  |
|--------------------------------------------------------------------------------------------------|--|--|--|--|
| include "connectdb.php";                                                                         |  |  |  |  |
| \$username=mysqli real escape string(\$connectdb,htmlspecialchars(trim(\$ POST['username'])));   |  |  |  |  |
| \$email = mysqli real escape string(\$connectdb,htmlspecialchars(trim(\$ POST['email'])));       |  |  |  |  |
| $$password = mysgli real escape string($connectdb,htmlspecialchars(trim($9OST['password']));$    |  |  |  |  |
| $$password hash = md5 ($password);$                                                              |  |  |  |  |
| \$city = mysqli real escape string(\$connectdb,htmlspecialchars(trim(\$ POST['city'])));         |  |  |  |  |
| \$phone =mysqli_real_escape_string(\$connectdb,htmlspecialchars(trim(\$_POST['phone_number']))); |  |  |  |  |
| $\frac{4}{3}$ datee = date('Y/m/d.h:i-s');                                                       |  |  |  |  |
| $\frac{1}{2}$ simg name = $\frac{1}{2}$ FILES['image']['name'];                                  |  |  |  |  |
| $$img$ tmp = \$ FILES['image']['tmp name'];                                                      |  |  |  |  |
| $$image ext = strtolower(end(explode("".", $img_name))$ ;                                        |  |  |  |  |
| $$avtName = time().rand().". . $image ext;$                                                      |  |  |  |  |
| $$id = $$ SESSION['id'];                                                                         |  |  |  |  |
|                                                                                                  |  |  |  |  |
| \$select email = mysqli query(\$connectdb,"SELECT email from customers where                     |  |  |  |  |
| $email = 'femail'$ ;                                                                             |  |  |  |  |
| $$rows_{email} = mysqli_{num}rows({$select_{email}});$                                           |  |  |  |  |
|                                                                                                  |  |  |  |  |
| \$select phone = mysqli query(\$connectdb,"SELECT phone from customers where                     |  |  |  |  |
| $phone = 'øphone '')$ ;                                                                          |  |  |  |  |
| $$rows\_phone = mysgli\_num\_rows($select\_phone);$                                              |  |  |  |  |
| 3>                                                                                               |  |  |  |  |

صور )15( برمجة النظام

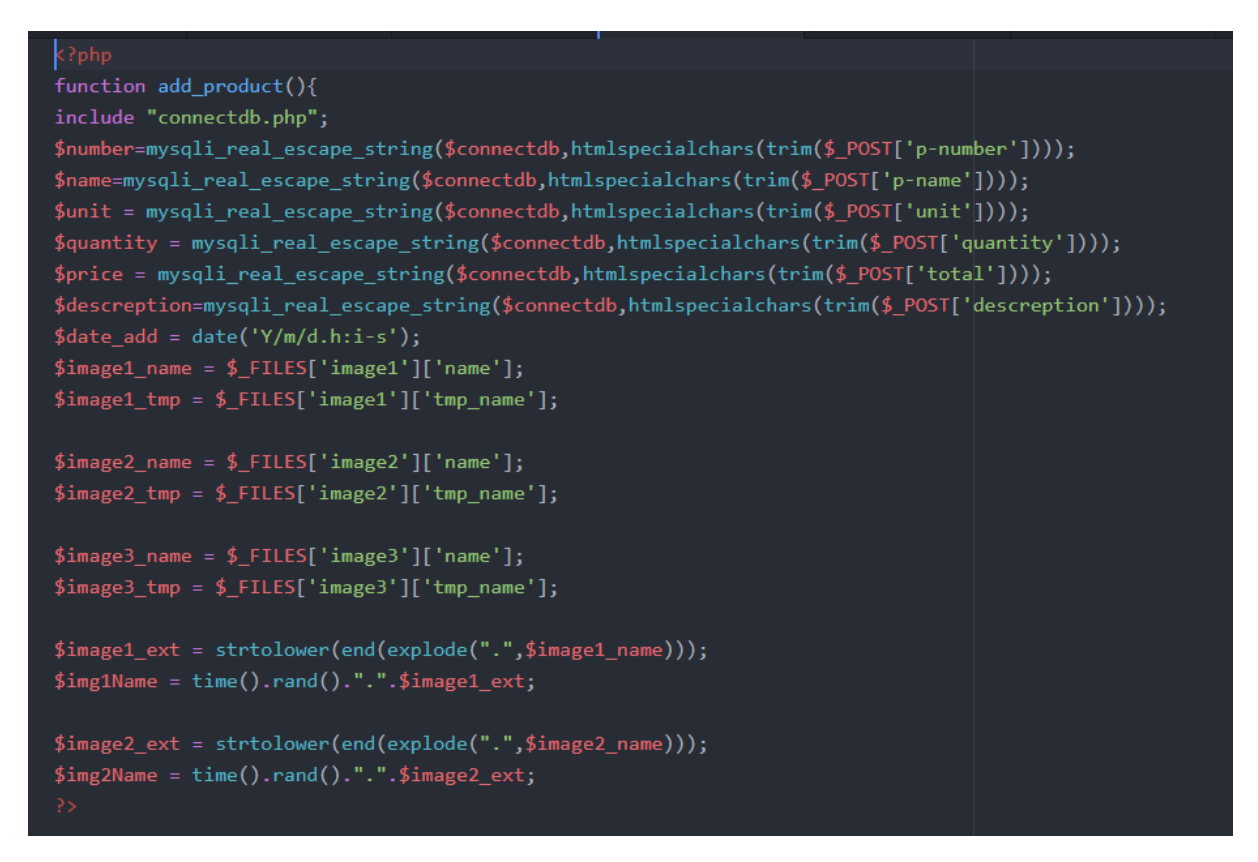

صور )16( برمجة النظام

**5.4 فحص أجزاء النظام حسب خطة الفحص ) Plan Test ):**

تم فحص النظام على مرحلتين:

هذه المرحلة من اهم المراحل التي يمر بها انشاء النظام اذ تكمن اهمية فحص النظام في التحقق من اعتمادية و توافق جميع اجزاء النظام مع بعضها وذلك بهدف التحقق من أن هذا النظام يحقق المتطلبات و المواصفات و االهداف التي وضع ألجلها و التأكد من أنه يعمل حسب ما هو متوقع.
### **Alpha test 5.4.1**

حيث تم فحص النظام و أجزاء النظام بشكل أولي من خالل المبرمجين للنظام وتشمل عمليات الفحص:

- .1 فحص وحدات النظام.
- .2 فحص وظائف النظام.
- .3 فحص تكامل النظام.
- .4 فحص توافق النظام .
	- .5 فحص قبول النظام.
- فحص وحدات النظام ( Testing Unit) : قام فريق العمل بفحص جميع نماذج النظام حيث تم فحص كل عملية بشكل منفصل للتأكد من انها تعمل بالشكل المطلوب والصحيح، و قام فريق العمل بإصالح الخلل في بعض النماذج التي لم تحقق المطلوب منها.
- فحص وظائف النظام) Testing Functional ): في هذه المرحلة قام فريق العمل بفحص كل جزء من أجزاء النظام التي سيتم تجميعها في مرحلة الحقة وتأكد الفريق من عمل هذه االجزاء بشكل صحيح و بدون أخطاء.
- فحص تكامل النظام )Testing Integration): بعد فحص أجزاء النظام بشكل منفصل، قام فريق العمل بدمج أجزاء النظام مع بعضها البعض ومن ثم قمنا بفحص النظام وتأكد من عمله بشكل صحيح دون أخطاء حسب ما هو متوقع .

فحص توافق النظام :

بما أن البيئة التي سوف يعمل عليها النظام هي بيئة الويب فلذلك تظهر الحاجة الى التأكد من عمل النظام على مختلف المتصفحات لذلك قام فريق العمل بالتأكد من عمل النظام وتكامل التصميم وعدم ظهور أخطاء في شاشات االدخال واالخراج على كل من المتصفحات التالية :

- Google Chrome
	- Mozilla  $\blacksquare$
- فحص قبول النظام )Testing Acceptance): في هذا الفحص قام فريق العمل النظام بتأكد من مدى تلبية المتطلبات التي تحتاجها الشركة من خلال زيارتهم ومقابلتهم وتجربتهم للنظام لفترة زمنية (أسبوع واحد) وتم أخذ المالحظات من قبل الشركة.

# **Beta test 5.4.2**

حيث تم فحص النظام من قبل عينة من المستخدمين لتجربة هذا النظام واعطاء فريق المشروع التغذية الراجعة والمالحظات حول النظام. **الفصل السادس : تشغيل النظام** 

**6.1 المقدمة .**

 **6.2 وصف اإلعدادات المطلوبة لتشغيل النظام.**

 **6.2.1 المتطلبات المادية.**

 **6.2.2 المتطلبات البرمجية.**

**6.3 خطة صيانة النظام Maintenance System .**

#### **6.1 المقدمة:**

في هذه المرحلة قام فريق العمل بتوضيح النقاط المهمة لتشغيل النظام في داخل الشركة حيث يعمل على وصف االعدادات المطلوبة لتشغيل النظام والتي تحتوي على المكونات المادية والمكونات البرمجية وسيتم توضيح خطة صيانة النظام .

### **6.2 وصف اإلعدادات المطلوبة لتشغيل النظام :**

في هذه المرحلة تم وصف المتطلبات المادية والمتطلبات البرمجية كما تم تحديدها في الفصل السابق وهي كما يلي**:**

### **6.2.1 المتطلبات المادية:**

- **.1** خط نفاذ انترنت و اشتراك من قبل شركة انترنت )مزود انترنت( .
- **.2** استضافة الموقع اإللكتروني واسم نطاق (Domain & Host ( .
- **.3** جهاز حاسوب ال يقل عن المواصفات التالية GB:8RAM , 5i Core : CPU وذلك من أجل ضمان العمل و الأداء الأفضل للنظام .
	- **.4** الطابعات :يحتاج فريق العمل الى طابعة واحدة و كانت متوفرة في الشركة .

#### **6.2.2 المتطلبات البرمجية:**

نظام تشغيل 10 Windows Microsoft تم استخدامه ألنه متوفر بسعر مناسب و سهولة استخدامه واحتوائه على العديد من المميزات التي تسهل عملية بناء النظام و كذلك من مميزاته الامان و السرعة و دعمه للتطورات الحديثة في اجهزة الكمبيوتر .

# **6.3 خطة صيانة النظام Maintenance System :**

يمكن إطالة عمر النظام من خلال برنامج صيانة مستمرة للنظام تجعله متلاءماً مع البيئة التي يعمل فيها والتي تتصف بالتغيرات الشديدة على فترات قصيرة نسبياً، و يقصد بعملية الصيانة حذف أو إضافة أو تعديل أو تحسين (إدارة العمليات) في عنصر من عناصر النظام أو أحد مكوناته. فمثال،ً يجب تحديث النظام من وقت إلى آخر كي تفي بالتغيرات في احتياجات المستخدمين من النظام، وهنا تأتي أهمية التوثيق من أجل الرجوع إليها في عملية إجراء التعديالت المستمرة على النظام وكذلك سيتم توثيق أي عملية حذف أو إضافة أو تعديل في النظام ، بمعنى أنه يجب تحديث وثائق النظام أوالً بأول بعد أي عملية تعديل أو تغيير في أحد عناصره أو مكونات النظام. وكما سيتم العمل على إعداد نسخ احتياطية بشكل يومي لقاعدة بيانات النظام وسيتم االستجابة لحل المشاكل في النظام بشكل مباشر وحسب اإلمكانية من قبل فريق العمل .

### **: Application Server صيانة**

يعتبر server application من العناصر المهمة لتشغيل النظام فهو يقوم بتوفير الحماية واالمن ، لذلك يجب التأكد من صحة إعدادات server application وأنه يعمل بشكل فعال وصحيح دون اي مشاكل.

- **صيانة النظام من حيث الوظائف :** بعد القيام بتشغيل النظام بشكل فعلي لفترة محددة تظهر الحاجة الى القيام بعمليات إضافة أو حذف أو تعديل على المتطلبات الوظيفية وغير الوظيفية لتحقيق الأهداف المطلوبة للنظام .
	- **الصيانة العامة للنظام :**

خالل عملية بناء النظام تظهر بعض المشاكل التي تؤدي الى تعطيل النظام عن العمل بهذه الحالة يتم عمل نسخة احتياطية عن الملفات النظام وقاعدة البيانات حيث يتم االستعانة بالنسخة االحتياطية في حين حصول أي خلل أو مشكلة في نظام.

# **الفصل السابع : االستنتاجات**

**7.1المقدمة .**

- **7.2النتائج التي تم التوصل إليها .**
	- **7.3التوصيات و المقترحات .**
- **7.4األعمال التطويرية للمستقبل )work Future ).**

**7.1 المقدمة :**

بعد االنتهاء من مراحل تطوير النظام والتي بدأت في التحليل والتصميم وتطبيق النظام بشكل فعلي ، قام الفريق بتوثيق النتائج التي توصل إليها ووضع التوصيات والمقترحات والأعمال التطويرية المستقبلية للنظام.

**7.2 النتائج التي تم الوصول إليها :**

تمت عملية تحليل النظام وتصميمه و تطبيقه على شكل نظام إلكتروني بشكل كامل وحقق كامل المتطلبات ، حيث عمل النظام بعد تجربته داخل الشركة على :

- **.1** التحول من النظام التقليدي الى نظام إلكتروني حتى يسهل التعامل مع الزبائن و بالتالي سهل عملية التواصل مع الزبائن .
- **.2** النظام يسمح لزبائن الشركة طلب أي منتج اونالين في أي وقت بدون مواعيد محددة و حسب المواصفات التي تناسبه .
	- **.3** أتمتة اضافة المنتجات واضافة الزبائن وفرت الوقت والجهد في البحث عن الزبائن والمنتجات.
		- **.4** عرض المنتجات على الصفحة الرئيسية للنظام.
	- **.5** ادارة المنتجات في المستودعات بسهولة و معرفة المخزون المتوفر من المنتجات .
		- **.6** طباعة التقارير شهرية و سنوية .

**7.3 التوصيات والمقترحات :**

بناء على النتائج التي تم التوصل اليها وضع فريق العمل مجموعة من التوصيات وهي كالتالي :

- **.1** عمل خطة تسويقية تشجيع استخدام النظام وتعريف المستخدمين على طريقة االستخدام وتعريفهم بالفوائد والميزات التي يتمتع بها النظام للزبائن و الموظفين.
	- **.2** دعم البنية التحتية( أجهزة حاسوبية وشبكات إنترنت)
		- **.3** تطبيق النظام بشكل فعلي في الشركة.

## **7.4 أعمال تطويرية للمستقبل ( Work Future ( :**

- **.1** العمل على انشاء تطبيق خاص بالهواتف الذكية كوسيلة لزيادة امكانية تفاعل المستخدمين مع النظام من خالل نظام اإلشعارات االلكتروني.
	- **.2** امكانية توسيع نطاق النظام من خالل اضافة وظائف اخرى تعمل على زيادة امكانية تفاعل المستخدمين مع النظام.
		- **.3** توسيع نطاق الفئة المستهدفة بحيث ال تبقى مقتصرة على الزبائن بل تشمل الموردين وغيرهم .

**قائمة المصطلحات**:

.

- النظام : مجموعة من العناصر المترابطة مع بعضها البعض التي تعمل معا من أجل تحقيق هدف معين.
- ( SDLC ) System Development Life Cycle : النظام حياة تطوير دورة منهجية منهجية مستخدمة في هندسة البرمجيات من أجل إنتاج أنظمة وتعتمد على مجموعة من المراحل التي تبدأ بالتحليل والتصميم والبرمجة و االختبار والصيانة مع التطوير والتوثيق لكل المراحل.
	- الجدولة الزمنية للمشروع ( Chart Gantt ( :أحد أنواع التخطيط لألوقات الزمنية لمراحل المشروع ، بحيث يبين فترات كل مرحلة من مراحل المشروع كم تستغرق من الوقت.
	- نموذج حالة الاستخدام (Use Case ): رسم بياني يوضح فيه الإجراءات ما بين المستخدمين والنظام والعالقات فيما بين المستخدمين و اإلجراءات.
- مخطط التسلسل (Diagram Sequence (: هو رسم يعرض ويوضح التتابع الزمني للعملية من بدايتها في أول خطوة وبقية الخطوات إلى الوصول إلى الخطوة األخيرة.
- مخطط العمليات) Diagram Activity (:مخطط يصف سلوك عمل العملية في النظام ، من خلال الوصف التسلسلي لمجمو عة من الأنشطة من بداية العملية وبقية العمليات إلى نهاية العملية
- قاعدة البيانات (base Data (:مجموعة من الجداول المترابطة مع بعضها البعض والتي تخزن فيها البيانات ويتم القيام عليها بمجموعة من العمليات ( اإلضافة أو الحذف أو التعديل ) من أجل تحقيق الأهداف.
- المفتاح الأجنبي (Foreign Key ) : هو مفتاح أساسي في جدول آخر ويتم استخدامه من أجل الربط ما بين جدولين.
- المفتاح األساسي (Key Primary ( :هو المفتاح الذي يجب أن يكون ممتلئ وال يمكن تركه بال قيمة ، ويجب أن يكون فريد ( لا يمكن تكراره ) بحيث أستطيع من خلاله الحصول و العثور ِ على سجل واحد فقط.
- مخطط الفئة )Diagram Class ) : هو مخطط يوضح الهيكل للنظام من توضيح الفئة ) class ( وخصائصها )Attributes )والعمليات )Operations )والعالقات فيما بينهم . (Relationships)
- لغة النمذجة الموحدة UML )Language Modeling Unified ): لغة مستخدمة في هندسة البرمجيات لعمل رسومات تخطيطية لوصف األنظمة وكيفية سير عملها .

**المراجع و المصادر :**

**الدراسات السابقة:**

.

- **.1** سيف قفيشة، شادي ابو رميلة، شهد الصاحب )2014( نظام السكرتارية اإللكترونية لمراكز طب االسنان .
- **.2** احمد حنيحن،سلطان جواعدة،عدنان الخياط )2016( نظام ادارة ملتقى رجال االعمال الفلسطيني
	- 3. د.علي ميا د. بسام زاهر (2008) الاتمتة الإدارية و أثرها على تحسين معدلات الأداء في مؤسسات القطاع العام .
- **.4** محمود حجاج،مصعب حميدات،وسيم ابوعيشة )2011( نظام إدارة مستودعات األدوية باستخدام قواعد البيانات الموزعة.
	- **.5** عماد رجوب ،محمد ابو مقدم،محمد الحروب )2016( دراسة المستكشف لقطع الغيار.
	- **.6** منار سليمان،بالل طنينة،صفاء الشحاتيت)2016( دراسة موقع كرز للتسوق االلكتروني .
- **.7** نضال شاور، ماجد كستيرو )2011(دراسة نظام إدارة المبيعات والمشتريات في شركة االقتصاد للبالستيك.